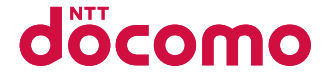

# **AQUOS PHONE slider SH-02D**

**'11.11**

# docomo **With** series

詳しい操作説明は、SH-02Dに搭載されている「取扱説明書」アプリ (eトリセツ) をご覧ください。

#### はじめに

「SH-02D」をお買い上げいただきまして誠にありが とうございます。

ご使用の前やご利用中に、本書をお読みいただき、 正しくお使いください。

#### 本端末のご使用にあたって

- 本端末はW-CDMA・GSM/GPRS・無線LAN方式に対 応しています。
- 本端末は無線を使用しているため、トンネル・地下· 建物の中などで電波の届かないところ、屋外でも電 波の弱いところおよびFOMAサービスエリア外では ご使用になれません。また、高層ビル・マンションな どの高層階で見晴らしのよい場所であってもご使用 になれない場合があります。なお、電波が強くアンテ ナマークが4本表示されている状態で、移動せずに 使用している場合でも通話が切れる場合があります ので、ご了承ください。
- 本端末は電波を利用している関係上、第三者により 通話を傍受されるケースもないとはいえません。し かし、W-CDMA・GSM/GPRS方式では秘話機能をす べての通話について自動的にサポートしますので、 第三者が受信機で傍受したとしても、ただの雑音と しか聞きとれません。
- 本端末は音声をデジタル信号に変換して無線による 通信を行っていることから、電波状態の悪いところ へ移動するなど送信されてきたデジタル信号を正確 に復元できない場合には、実際の音声と異なって聞 こえる場合があります。
- お客様ご自身で本端末に登録された情報内容(電話 帳、カレンダー、メモ、音声・伝言メモなど)は、別にメ モを取るなどして保管してくださるようお願いしま す。本端末の故障や修理、機種変更やその他の取り扱 いなどによって、万が一、登録された情報内容が消失 してしまうことがあっても、当社としては責任を負 いかわますのであらかじめご了承ください。
- 本端末はパソコンなどと同様に、お客様がインス トールを行うアプリケーションなどによっては、お 客様の端末の動作が不安定になったり、お客様の位 置情報や本端末に登録された個人情報などがイン ターネットを経由して外部に発信され不正に利用さ れる可能性があります。このため、ご利用されるアプ リケーションなどの提供元および動作状況について 十分にご確認の上ご利用ください。
- 大切なデータはmicroSDカードに保存することをお すすめします。
- 本端末は、FOMAプラスエリアおよびFOMAハイス ピードエリアに対応しております。

#### **SIM**ロック解除

本端末はSIMロック解除に対応しています。SIMロック を解除すると他社のSIMカードを使用することができ ます。

- SIMロック解除は、ドコモショップで受付をしております。
- 別途SIMロック解除手数料がかかります。
- ●他社のSIMカードをご使用になる場合、ご利用になれ るサービス、機能などが制限されます。当社では、一 切の動作保証はいたしませんので、あらかじめご了 承ください。
- SIMロック解除に関する詳細については、ドコモの ホームページをご確認ください。

#### 操作方法を確認する

- ■クイックスタートガイド(本体付属品) 基本的な機能の操作について説明しています。
- 取扱説明書(本端末のアプリケーション) 機能の詳しい案内や操作について説明しています。 ホーム画面で[◎]▶[取扱説明書] • ヘルプの表示: [ME] ▶ [ヘルプ]
- 取扱説明書(PDFファイル) 機能の詳しい案内や操作について説明しています。 ドコモのホームページでダウンロード (http://www.nttdocomo.co.jp/support/trouble/ manual/download/index.html) ※ URLおよび掲載内容については、将来予告なしに
	- 変更することがあります。

# 本体付属品

SH-02D本体 (保証書・リアカバー SH57含む)

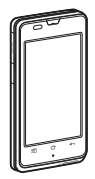

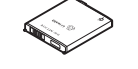

電池パック SH32

クイックスタート

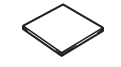

microSDカード (2Gバイト)(試供品) (取扱説明書付き)

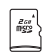

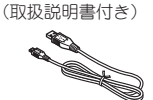

PC用microUSBケーブ ル(試供品)

● お買い上げ時には、あ らかじめ本端末に取 ちかしめ本端末に取り、FOMA 充電microUSB<br>り付けられています。 赤掻豆ぴぴg SU01

イヤホン変換アダプタ (試供品)

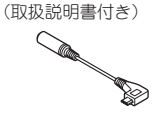

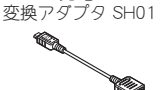

ワイヤレスチャージャー SH01(保証書付き) <ワイヤレスチャージャー> <専用ACアダプタ>

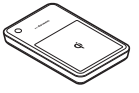

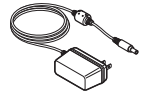

- $\bullet$  オプション品については $\bullet$ P64
- ●本書に記載している画面やイラストはイメー ジです。実際の製品とは異なる場合がありま す。
- 本書はホームアプリがdocomo Palette UIの場 合で説明しています。ホームアプリを変更する と、操作手順などが本書の説明と異なる場合が あります。
- 本書の本文中においては、「SH-02D Iを「本端 末 ほたは「端末」と表記させていただいており ます。あらかじめご了承ください。
- 本書ではmicroSDカードを、「microSDカード! または「microSD」と記載しています。
- 本書ではタッチパネルでも端末のキーでも操 作できる場合は、タッチパネル操作を優先して 記載しています。
- 本書の内容の一部または全部を無断転載する ことは禁止されています。
- 本書の内容に関して、将来予告なしに変更する ことがあります。

1

# ■ 目次

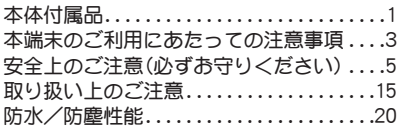

# ご使用前の確認と設定

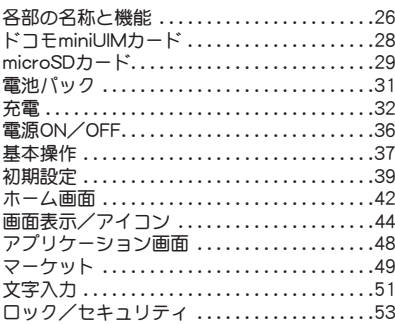

# 電話

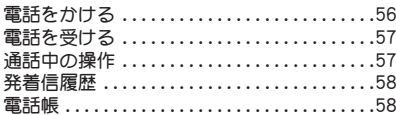

# 各種設定

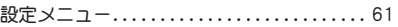

# メール/インターネット

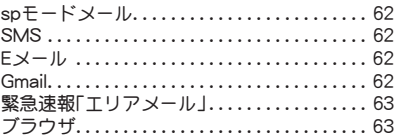

# その他

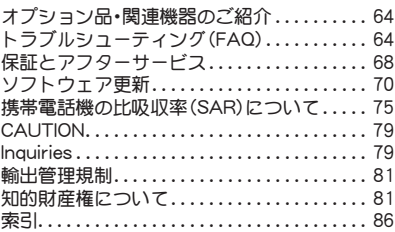

## 本端末のご利用にあたって の注意事項

- ●本端末はiモード機能(iモードのサイト)(番 組)への接続、iアプリなど)には対応してお りません。
- Googleアプリケーションおよびサービス内容 は、将来予告なく変更される場合があります。
- 本端末は、データの同期や最新のソフトウェ アバージョンをチェックするための通信、 サーバーとの接続を維持するための通信など 一部自動的に通信を行う仕様となっていま す。また、アプリケーションのダウンロードや 動画の視聴などデータ量の大きい通信を行う と、パケット通信料が高額になりますので、パ ケット定額サービスのご利用を強くおすすめ します。
- Wi-Fiテザリングのご利用には、spモードのご 契約が必要となります。
- ご利用の料金プランにより、Wi-Fiテザリング ご利用時のパケット通信料が異なります。パ ケット定額サービスのご利用を強くおすすめ します。
- ●ご利用時の料金など詳細については、次のサ イトをご覧ください。

http://www.nttdocomo.co.jp/

- 公共モード(ドライブモード)には対応してお りません。
- 本端末では、マナーモードに設定中でも、着信 音、操作音、各種通知音以外の動作音声(カメ ラのシャッター音など)は消音されません。
- 本端末のソフトウェアを最新の状態に更新す ることができます(LSPP.70)。
- お客様の電話番号(自局番号)は、ホーム画面 で[@]▶[設定]▶[プロフィール]で確認でき ます。
- 本端末は、OSのバージョンアップにより機能 が追加されたり、機能の操作方法が変更に なったりすることがあります。この追加・変更 に関する内容の最新情報は、ドコモのホーム ページにてご確認ください。
- OSをバージョンアップすると、古いOSバー ジョンで使用していたアプリケーションが使 えなくなる場合や、意図しない不具合が発生 する場合があります。
- microSDカードや端末の容量がいっぱいに近 い状態のとき、起動中のアプリケーションが 正常に動作しなくなる場合があります。その ときは保存されているデータを削除してくだ さい。
- 紛失に備え、画面ロックを設定し端末のヤ キュリティを確保してください。
- Googleが提供するサービスについては、 Google Inc.の利用規約をお読みください。ま たその他のウェブサービスについては、それ ぞれの利用規約をお読みください。
- 万が一紛失した場合は、Google トーク、 Gmail、AndroidマーケットなどのGoogleサー ビスや、Twitter、mixiなどのサービスを他の人 に利用されないように、パソコンより各種ア カウントのパスワードを変更してください。
- mopera U、ビジネスmoperaインターネット (URL制限)およびspモード以外のプロバイダ はサポートしておりません。
- 本端末をご利用になるときは、microSDカード を挿入することをおすすめします。microSD カードが挿入されていない場合、カメラで撮 影した画像などが保存できない場合や、赤外 線通信やBluetooth®通信によるデータの送受 信ができない場合があります。

# りください)

- ●ご使用の前に、この「安全上のご注意」をよくお読 みの上、正しくお使いください。 また、お読みになった後は大切に保管してくださ い。
- ここに示した注意事項は、お使いになる人や、他 の人への危害、財産への損害を未然に防ぐための 内容を記載していますので、必ずお守りくださ い。

次の表示の区分は、表示内容を守らず、誤った使用 をした場合に生じる危害や損害の程度を説明して います。

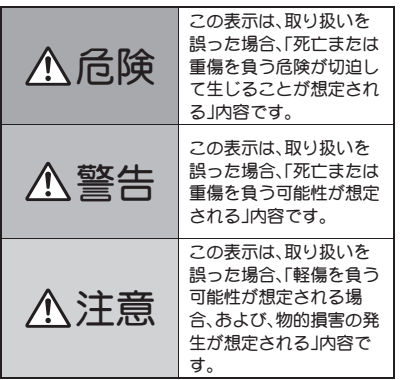

安全上のご注意(必ずお守 ぶの絵表示の区分は、お守りいただく内容を説明し

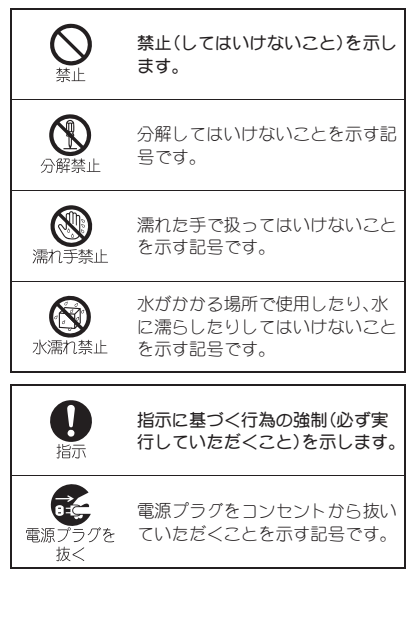

「安全上のご注意」は、下記の6項目に分けて説明し ています。

 本端末・電池パック・アダプタ(充電microUSB変 換アダプタを含む)・ワイヤレスチャージャー・ド コモminiUIMカードの取り扱いについて(共通)

. . . . . . . . . . . . . . . . . . . . . . . . . . . . . . . . . . . . . . . . .P.6

- 本端末の取り扱いについて.............................
- 電池パックの取り扱いについて.......... P.10
- アダプタ(充電microUSB変換アダプタを含む)· ワイヤレスチャージャーの取り扱いについて . . . . . . . . . . . . . . . . . . . . . . . . . . . . . . . . . . . . . . . P.11
- ●ドコモminiUIMカードの取り扱いについて
- $\ldots$  .  $P.13$ ● 医用電気機器近くでの取り扱いについて... P.13

本端末・電池パック・アダプタ(充 電**microUSB**変換アダプタを含 む)・ワイヤレスチャージャー・ド コモ**miniUIM**カードの取り扱いに ついて(共通)

危険

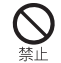

高温になる場所(火のそば、暖房器具の そば、こたつの中、直射日光の当たる場 所、炎天下の車内など)で使用、保管、放 置しないでください。

火災、やけど、けがの原因となります。

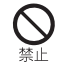

電子レンジなどの加熱調理機器や高圧 容器に入れないでください。

火災、やけど、けが、感電の原因となります。

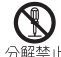

分解、改造をしないでください。

分解埜止

火災、やけど、けが、感電の原因となります。

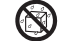

水や飲料水、ペットの尿などで濡らさ ないでください。

水漂力埜止

火災、やけど、けが、感電の原因となります。 防水性能については下記をご参照ください。 nP.20「防水/防塵性能」

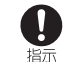

本端末に使用する電池パックおよびア ダプタ(充電microUSB変換アダプタを 含む)は、NTTドコモが指定したものを 使用してください。

火災、やけど、けが、感電の原因となります。

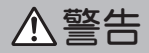

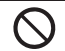

強い力や衝撃を与えたり、投げ付けた りしないでください。

火災、やけど、けが、感電の原因となります。

充電端子や外部接続端子に導電性異物 (金属片、鉛筆の芯など)を接触させな いでください。また、内部に入れないで ください。

火災、やけど、けが、感電の原因となります。

使用中や充電中に、布団などで覆った り、包んだりしないでください。

火災、やけどの原因となります。

高精度な制御や微弱な信号を取り扱う 電子機器の近くでは、使用しないでく ださい。

電子機器が誤動作するなどの悪影響を及ぼす原因とな ります。

ご注意いただきたい電子機器の例

補聴器、植込み型心臓ペースメーカおよび植込み型除細 動器、その他の医用電気機器、火災報知器、自動ドア、そ の他の自動制御機器など。植込み型心臓ペースメーカお よび植込み型除細動器、その他の医用電気機器をご使用 される方は、当該の各医用電気機器メーカもしくは販売 業者に電波による影響についてご確認ください。

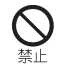

ワイヤレスチャージャーの表面や本端 末のリアカバー、電池パックに金属製 のもの(金属を含む材質のシールなど) を貼り付けないでください。

火災、やけど、けがの原因となります。

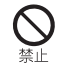

ワイヤレスチャージャーと、本端末や 電池パックの間に、金属製のもの(金属 を含む材質のストラップやクリップな ど)を置かないでください。

火災、やけど、けがの原因となります。

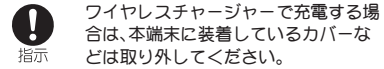

カバーの材質や厚み、本端末とカバーの間に挟まったゴ ミなどの異物によって、正常に充電ができず、火災、やけ ど、けがの原因となります。

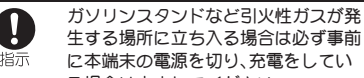

生する場所に立ち入る場合は必ず事前 に本端末の電源を切り、充電をしてい る場合は中止してください。

ガスに引火する恐れがあります。

ガソリンスタンド構内などでおサイフケータイをご使 用になる際は必ず事前に電源を切った状態で使用して ください(おサイフケータイ ロック設定を行っている 場合にはロックを解除した上で電源をお切りくださ  $(1)$ 

使用中、充電中、保管時に、異臭、発熱、 変色、変形など、いままでと異なるとき は、直ちに次の作業を行ってください。 指示 ● 電源プラグをコンセントやシガーラ イターソケットから抜く。

- 
- 本端末の電源を切る。

● 電池パックを本端末から取り外す。 火災、やけど、けが、感電の原因となります。

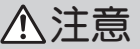

ぐらついた台の上や傾いた場所など、 不安定な場所には置かないでくださ い。

落下して、けがの原因となります。

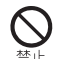

埜止

湿気やほこりの多い場所や高温になる 場所には、保管しないでください。

火災、やけど、感電の原因となります。

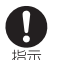

子供が使用する場合は、保護者が取り 扱いの方法を教えてください。また、使 用中においても、指示どおりに使用し ているかをご確認ください。

けがなどの原因となります。

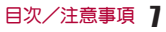

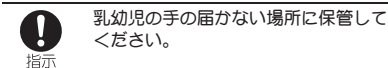

誤って飲み込んだり、けがなどの原因となったりしま す。

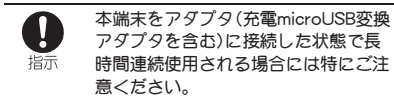

充電しながらワンセグ視聴などを長時間行うと本端末 や電池パック・アダプタ(充電microUSB変換アダプタを 含む)の温度が高くなることがあります。

温度の高い部分に直接長時間触れるとお客様の体質や 体調によっては肌に赤みやかゆみ、かぶれなどが生じた り、低温やけどの原因となったりする恐れがあります。

## 本端末の取り扱いについて

警告

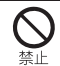

赤外線ポートを目に向けて送信しない でください。

目に悪影響を及ぼす原因となります。

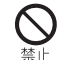

赤外線通信使用時に、赤外線ポートを 赤外線装置のついた家電製品などに向 けて操作しないでください。

赤外線装置の誤動作により、事故の原因となります。

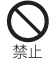

本端末内のドコモminiUIMカードや microSDカード挿入口に水などの液体や 金属片、燃えやすいものなどの異物を入 れないでください。

火災、やけど、けが、感電の原因となります。

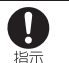

航空機内や病院など、使用を禁止され た区域では、本端末の電源を切ってく ださい。

電子機器や医用電気機器に悪影響を及ぼす原因となり ます。

医療機関内における使用については各医療機関の指示 に従ってください。

航空機内での使用などの禁止行為をした場合、法令によ り罰せられます。

ただし、電波を出さない設定にすることなどで、機内で 本端末が使用できる場合には、航空会社の指示に従って ご使用ください。

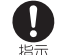

ハンズフリーに設定して通話する際 や、着信音が鳴っているときなどは、必 ず本端末を耳から離してください。 また、イヤホンマイクなどを本端末に 装着し、ゲームや音楽再生などをする 場合は、適度なボリュームに調節して ください。

音量が大きすぎると難聴の原因となります。

また、周囲の音が聞こえにくいと、事故の原因となりま す。

#### Earphone Signal Level

The maximum output voltage for the music player function, measured in accordance with EN 50332-2, is 7.0 mV.

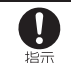

心臓の弱い方は、着信バイブレータ(振 動)や着信音量の設定に注意してくだ さい。

心臓に悪影響を及ぼす原因となります。

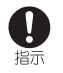

医用電気機器などを装着している場合 は、医用電気機器メーカもしくは販売 業者に、電波による影響についてご確 認の上ご使用ください。

医用電気機器などに悪影響を及ぼす原因となります。

#### 万が一、ディスプレイ部やカメラのレ ンズを破損した際には、割れたガラス 指示 や露出した本端末の内部にご注意くだ さい。

ディスプレイ部の表面には保護フィルム、カメラのレン ズの表面にはプラスチックパネルを使用し、ガラスが飛 散りにくい構造となっておりますが、誤って割れた破損 部や露出部に触れますと、けがの原因となります。

注意

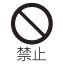

アンテナ、ストラップなどを持って本 端末を振り回さないでください。

本人や他の人に当たり、けがなどの事故の原因となりま す。

本端末が破損したまま使用しないでく ださい。

火災、やけど、けが、感電の原因となります。

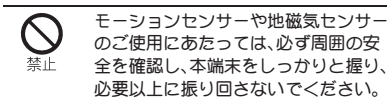

けがなどの事故の原因となります。

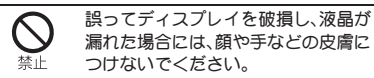

失明や皮膚に傷害を起こす原因となります。 液晶が目や口に入った場合には、すぐにきれいな水で洗 い流し、直ちに医師の診断を受けてください。 また、皮膚や衣類に付着した場合は、すぐにアルコール などで拭き取り、石鹸で水洗いしてください。

ディスプレイの表面には、落下や衝撃 などにより破損した場合の安全性確保 (強化ガラスパネルの飛散防止)を目的 とする保護フィルムがあります。この フィルムは無理にはがしたり、傷つけ たりしないでください。

フィルムをはがして使用した場合、ディスプレイが破損 したときに、けがの原因となることがあります。

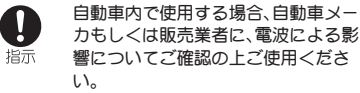

車種によっては、まれに車載電子機器に悪影響を及ぼす 原因となりますので、その場合は直ちに使用を中止して ください。

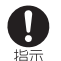

お客様の体質や体調によっては、かゆ み、かぶれ、湿疹などが生じることがあ ります。異状が生じた場合は、直ちに使 用をやめ、医師の診療を受けてくださ い。

各箇所の材質についてrg P.14「材質一覧」

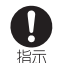

本端末を開閉する際は、指やストラッ プなどを挟まないようご注意くださ い。

けがなどの事故の原因となります。

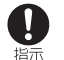

ディスプレイを見る際は、十分明るい 場所で、画面からある程度の距離を とってご使用ください。

視力低下の原因となります。

### 電池パックの取り扱いについて

電池パックのラベルに記載されている表示により、 電池の種類をご確認ください。

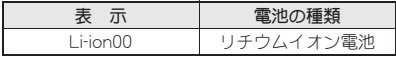

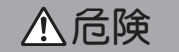

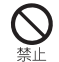

端子に針金などの金属類を接触させな いでください。また、金属製ネックレス などと一緒に持ち運んだり、保管した りしないでください。

電池パックの発火、破裂、発熱、漏液の原因となります。

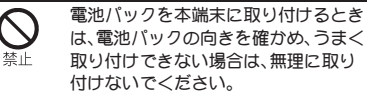

電池パックの発火、破裂、発熱、漏液の原因となります。

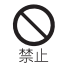

火の中に投下しないでください。

電池パックの発火、破裂、発熱、漏液の原因となります。

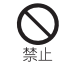

釘を刺したり、ハンマーで叩いたり、踏 みつけたりしないでください。

電池パックの発火、破裂、発熱、漏液の原因となります。

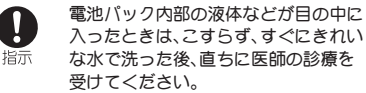

失明の原因となります。

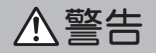

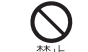

落下による変形や傷などの異常が見ら れた場合は、絶対に使用しないでくだ さい。

電池パックの発火、破裂、発熱、漏液の原因となります。

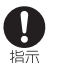

電池パックが漏液したり、異臭がした りするときは、直ちに使用をやめて火 気から遠ざけてください。

漏液した液体に引火し、発火、破裂の原因となります。

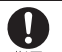

ペットが電池パックに噛みつかないよ うご注意ください。

指示

電池パックの発火、破裂、発熱、漏液の原因となります。

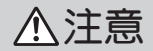

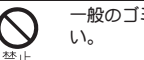

一般のゴミと一緒に捨てないでくださ

発火、環境破壊の原因となります。不要となった電池 パックは、端子にテープなどを貼り、絶縁してからドコ モショップなど窓口にお持ちいただくか、回収を行って いる市町村の指示に従ってください。

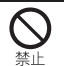

濡れた電池パックを使用したり充電し たりしないでください。

電池パックの発火、破裂、発熱、漏液の原因となります。

10 目次/注意事項

#### 電池パック内部の液体などが漏れた場 合は、顔や手などの皮膚につけないで 指示 ください。

失明や皮膚に傷害を起こす原因となります。 液体などが目や口に入った場合や、皮膚や衣類に付着し た場合は、すぐにきれいな水で洗い流してください。 また、目や口に入った場合は、洗浄後直ちに医師の診断 を受けてください。

## アダプタ(充電**microUSB**変換ア ダプタを含む)・ワイヤレス チャージャーの取り扱いについ て

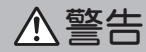

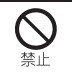

アダプタ(充電microUSB変換アダプタ を含む)やワイヤレスチャージャーの コードが傷んだら使用しないでくださ い。

火災、やけど、感電の原因となります。

ACアダプタやワイヤレスチャージャー は、風呂場などの湿気の多い場所では 使用しないでください。

火災、やけど、感電の原因となります。

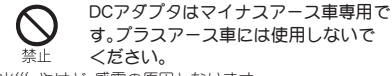

火災、やけど、感電の原因となります。

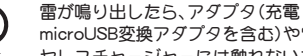

ダプタを含む)やワイ ヤレスチャージャーには触れないでく ださい。

感電の原因となります。

コンセントやシガーライターソケット につないだ状態で充電端子をショート させないでください。また、充電端子に 手や指など、身体の一部を触れさせな いでください。

火災、やけど、感電の原因となります。

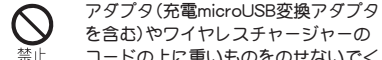

を含む)やワイヤレスチャージャーの コードの上に重いものをのせないでく ださい。

火災、やけど、感電の原因となります。

コンセントにACアダプタを抜き差しす るときは、金属製ストラップなどの金 属類を接触させないでください。 禁止

火災、やけど、感電の原因となります。

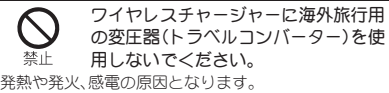

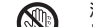

濡れた手でアダプタ(充電microUSB変 換アダプタを含む)のコード、ワイヤレ

濡れ手禁止 スチャージャー、コンセントに触れな いでください。

火災、やけど、感電の原因となります。

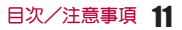

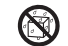

水で濡れたものをワイヤレスチャー ジャーで充電しないでください。

水漂れ禁止

火災、やけど、けが、感電の原因となります。

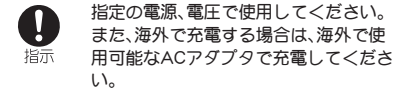

誤った電圧で使用すると火災、やけど、感電の原因とな ります。

ACアダプタ:AC100V

DCアダプタ:DC12V・24V(マイナスアース車専用) 海外で使用可能なACアダプタ:AC100V~240V(家庭 用交流コンセントのみに接続すること)

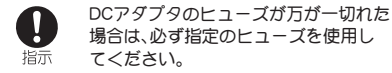

火災、やけど、感電の原因となります。指定ヒューズに関 しては、個別の取扱説明書でご確認ください。

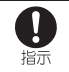

電源プラグについたほこりは、拭き 取ってください。

火災、やけど、感電の原因となります。

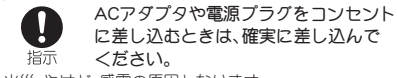

火災、やけど、感電の原因となります。

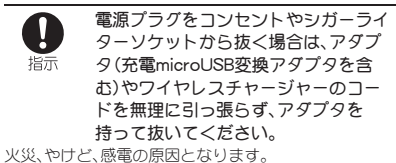

指示

植込み型心臓ペースメーカおよび植込 み型除細動器を装着されている場合 は、ワイヤレスチャージャーのご使用 にあたって医師とよく相談してくださ い。

電波により植込み型心臓ペースメーカおよび植込み型 除細動器の作動に悪影響を及ぼす原因となります。

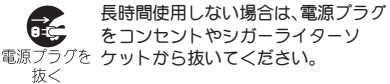

火災、やけど、感電の原因となります。

万が一、水などの液体が入った場合 は、直ちにコンセントやシガーライ 電源プラグを ターソケットから電源プラグを抜い 抜く てください。

火災、やけど、感電の原因となります。

お手入れの際は、電源プラグをコンセ ントやシガーライターソケットから 電源プラグを抜いて行ってください。 抜く

火災、やけど、感電の原因となります。

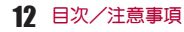

## ドコモ**miniUIM**カードの取り扱い について

注意

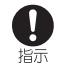

ドコモminiUIMカードを取り外す際は 切断面にご注意ください。

けがの原因となります。

### 医用電気機器近くでの取り扱い について

本記載の内容は「医用電気機器への電波の影響を防 止するための携帯電話端末等の使用に関する指針」 (電波環境協議会)に準ずる。

警告

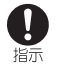

医療機関の屋内では次のことを守って 使用してください。

 手術室、集中治療室(ICU)、冠状動脈疾患監視病室 (CCU)には本端末を持ち込まないでください。

- 病棟内では、本端末の電源を切ってください。
- ロビーなどであっても付近に医用電気機器がある場 合は、本端末の電源を切ってください。
- 医療機関が個々に使用禁止、持ち込み禁止などの場 所を定めている場合は、その医療機関の指示に従っ てください。

指示

満員電車の中など混雑した場所では、 付近に植込み型心臓ペースメーカおよ び植込み型除細動器を装着している方 がいる可能性がありますので、本端末 の電源を切ってください。

電波により植込み型心臓ペースメーカおよび植込み型 除細動器の作動に悪影響を及ぼす原因となります。

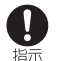

植込み型心臓ペースメーカおよび植込 み型除細動器などの医用電気機器を装 着されている場合は、装着部から本端 末は22cm以上離して携行および使用 してください。

電波により医用電気機器の作動に悪影響を及ぼす原因 となります。

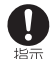

自宅療養などにより医療機関の外で、 植込み型心臓ペースメーカおよび植込 み型除細動器以外の医用電気機器を使 用される場合には、電波による影響に ついて個別に医用電気機器メーカなど にご確認ください。

電波により医用電気機器の作動に悪影響を及ぼす原因 となります。

# ■材質一覧

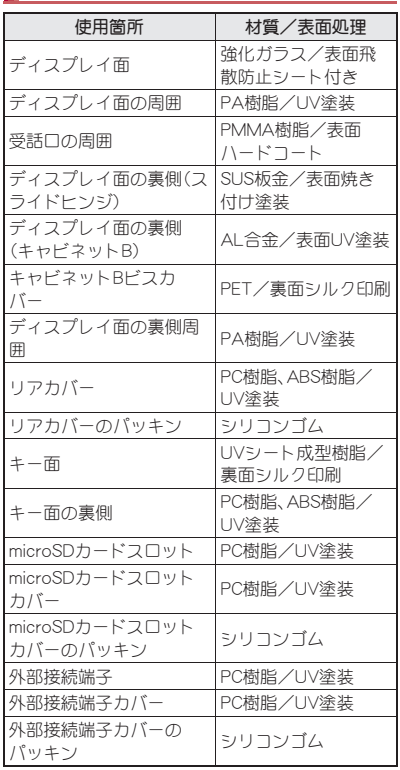

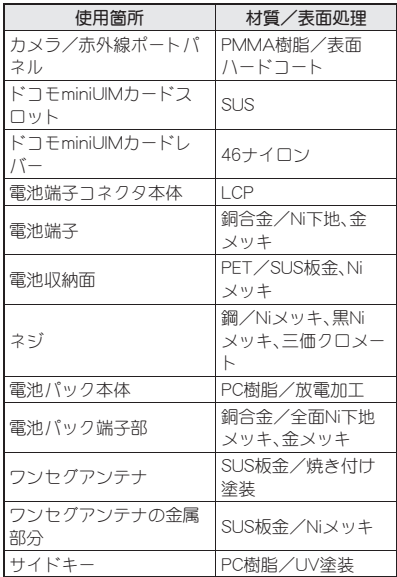

## 取り扱い上のご注意

#### 共通のお願い

● SH-02Dは防水/防塵性能を有しておりますが、 本端末内部に水や粉塵を侵入させたり、付属品、 オプション品に水や粉塵を付着させたりしない でください。

電池パック、アダプタ(充電microUSB変換アダプタ を含む)、ワイヤレスチャージャー、ドコモminiUIM カードは防水/防塵性能を有しておりません。風呂 場などの湿気の多い場所でのご使用や、雨などがか かることはおやめください。また身に付けている場 合、汗による湿気により内部が腐食し故障の原因と なります。調査の結果、これらの水濡れによる故障と 判明した場合、保証対象外となり修理できないこと がありますので、あらかじめご了承ください。なお、 保証対象外ですので修理を実施できる場合でも有料 修理となります。

- お手入れは乾いた柔らかい布(めがね拭きなど) で拭いてください。
	- ・ 乾いた布などで強く擦ると、ディスプレイに傷が つく場合があります。
	- ディスプレイに水滴や汚れなどが付着したまま放 置すると、シミになることがあります。
	- ・ アルコール、シンナー、ベンジン、洗剤などで拭く と、印刷が消えたり、色があせたりすることがあり ます。
- 端子は時々乾いた綿棒などで清掃してください。 端子が汚れていると接触が悪くなり、電源が切れた り充電不十分の原因となったりしますので、端子を 乾いた綿棒などで拭いてください。 また、清掃する際には端子の破損に十分ご注意くだ さい。
- エアコンの吹き出し口の近くに置かないでくだ さい。

急激な温度の変化により結露し、内部が腐食し故障 の原因となります。

● 本端末や電池パックなどに無理な力がかからな いように使用してください。

多くのものが詰まった荷物の中に入れたり、衣類のポ ケットに入れて座ったりするとディスプレイ、内部基 板、電池パックなどの破損、故障の原因となります。 また、外部接続機器を外部接続端子(イヤホンマイク 端子)に差した状態の場合、コネクタ破損、故障の原 因となります。

- ディスプレイは金属などで擦ったり引っかいた りしないでください。 傷つくことがあり故障、破損の原因となります。
- 電池パック、アダプタ(充電microUSB変換アダ プタを含む)に添付されている個別の取扱説明 書をよくお読みください。

#### 本端末についてのお願い

- タッチパネルの表面を強く押したり、爪やボー ルペン、ピンなど先の尖ったもので操作したり しないでください。 タッチパネルが破損する原因となります。
- 極端な高温、低温は避けてください。 温度は5℃~40℃(ただし、36℃以上は風呂場など での一時的な使用に限る)、湿度は45%~85%の範囲 でご使用ください。
- 一般の電話機やテレビ・ラジオなどをお使いに なっている近くで使用すると、悪影響を及ぼす 原因となりますので、なるべく離れた場所でご 使用ください。
- お客様ご自身で本端末に登録された情報内容 は、別にメモを取るなどして保管してくださる ようお願いします。 万が一登録された情報内容が消失してしまうことが

あっても、当社としては責任を負いかねますのであ らかじめご了承ください。

● 本端末を落としたり、衝撃を与えたりしないで ください。

故障、破損の原因となります。

- 外部接続端子(イヤホンマイク端子)に外部接続 機器を接続する際に斜めに差したり、差した状 態で引っ張ったりしないでください。 故障、破損の原因となります。
- ストラップなどを挟んだまま、本端末を閉じな いでください。 故障、破損の原因となります。
- 使用中、充電中、本端末は温かくなりますが、異 常ではありません。そのままご使用ください。
- カメラを直射日光の当たる場所に放置しないで ください。 素子の退色・焼付きを起こす場合があります。
- 通常は外部接続端子カバー、microSDカードス ロットカバーを閉じた状態でご使用ください。 ほこり、水などが入り故障の原因となります。
- リアカバーを外したまま使用しないでくださ い。 電池パックが外れたり、故障、破損の原因となったり

します。

- キーのある面に、極端に厚みのあるシールなど を貼らないでください。 故障、破損、誤動作の原因となります。
- 本端末のディスプレイ部分の背面に、ラベルや シールなどを貼らないでください。 本端末を開閉する際にラベルやシールなどが引っか かり、故障、破損の原因となります。
- microSDカードの使用中は、microSDカードを取 り外したり、本端末の電源を切ったりしないで ください。 データの消失、故障の原因となります。

● 磁気カードなどを本端末に近づけたり、挟んだ りしないでください。 キャッシュカード、クレジットカード、テレホンカー ド、フロッピーディスクなどの磁気データが消えて しまうことがあります。

● 本端末に磁気を帯びたものを近づけないでくだ さい。

強い磁気を近づけると誤動作の原因となります。

- 本端末のディスプレイ面の裏側にアルミ材を使 用しております。アルミは柔らかい素材のため、 打痕・擦り傷が残りやすくなっておりますので、 ご注意ください。
- シールなどで本端末を装飾しないでください。 ワイヤレスチャージャーで充電ができないことがあ ります。

#### 電池パックについてのお願い

- 電池パックは消耗品です。 使用状態などによって異なりますが、十分に充電し ても使用時間が極端に短くなったときは電池パック の交換時期です。指定の新しい電池パックをお買い 求めください。
- 充電は、適正な周囲温度(5℃~35℃)の場所で 行ってください。
- 電池パックの使用時間は、使用環境や電池パッ クの劣化度により異なります。
- 電池パックの使用条件により、寿命が近づくに つれて電池パックが膨れる場合がありますが問 題ありません。
- 電池パックを保管される場合は、次の点にご注 意ください。
	- フル充電状態(充電完了後すぐの状態)での保管
	- 電池残量なしの状態(本体の電源が入らない程消 費している状態)での保管

電池パックの性能や寿命を低下させる原因となりま す。

保管に適した電池残量は、日安として電池残量が40 パーセント程度の状態をお勧めします。

16 目次/注意事項

## アダプタ(充電**microUSB**変換ア ダプタを含む)・ワイヤレス チャージャーについてのお願い

- 充電は、適正な周囲温度(5℃~35℃)の場所で 行ってください。
- 次のような場所では、充電しないでください。
	- 湿気、ほこり、振動の多い場所
	- 一般の電話機やテレビ・ラジオなどの近く
- 充電中、アダプタ(充電microUSB変換アダプタ を含む)やワイヤレスチャージャーが温かくな ることがありますが、異常ではありません。その ままご使用ください。
- DCアダプタを使用して充電する場合は、自動車 のエンジンを切ったまま使用しないでくださ い。 自動車のバッテリーを消耗させる原因となります。
- 抜け防止機構のあるコンセントをご使用の場 合、そのコンセントの取扱説明書に従ってくだ  $\approx$
- 強い衝撃を与えないでください。また、充電端子 を変形させないでください。 故障の原因となります。
- 毛布などを被せた状態でワイヤレスチャー ジャーを使用しないでください。
- 指定の機器や専用ACアダプタ以外は、ワイヤレ スチャージャーに使用しないでください。
- ワイヤレスチャージャーと本端末の間に、金属 製ストラップなどの金属類を挟んで充電しない でください。
- 本端末にアダプタ(充電microUSB変換アダプタ を含む)やPC用microUSBケーブルを接続してい る状態でワイヤレスチャージャーに置かないで ください。
- 磁気カードなどをワイヤレスチャージャーに近 づけないでください。 キャッシュカード、クレジットカード、テレホンカー ド、フロッピーディスクなどの磁気データが消えて しまうことがあります。
- フイヤレスチャージャーに磁気を帯びたものを 近づけないでください。 強い磁気を近づけると誤動作の原因となります。

### ドコモ**miniUIM**カードについての お願い

- ドコモminiUIMカードの取り付け/取り外しに は、必要以上に力を入れないでください。
- ●他のICカードリーダー/ライターなどにドコ モminiUIMカードを挿入して使用した結果とし て故障した場合は、お客様の責任となりますの で、ご注意ください。
- IC部分はいつもきれいな状態でご使用くださ い。
- お手入れは、乾いた柔らかい布(めがね拭きな ど)で拭いてください。
- お客様ご自身で、ドコモminiUIMカードに登録さ れた情報内容は、別にメモを取るなどして保管 してくださるようお願いします。 万が一登録された情報内容が消失してしまうことが あっても、当社としては責任を負いかねますのであ らかじめご了承ください。
- 環境保全のため、不要になったドコモminiUIM カードはドコモショップなど窓口にお持ちくだ  $X<sub>1</sub>$
- ICを傷つけたり、不用意に触れたり、ショート させたりしないでください。 データの消失、故障の原因となります。
- ドコモminiUIMカードを落としたり、衝撃を与え たりしないでください。 故障の原因となります。
- ドコモminiUIMカードを曲げたり、重いものをの せたりしないでください。 故障の原因となります。
- ドコモminiUIMカードにラベルやシールなどを 貼った状態で、本端末に取り付けないでくださ い。 故障の原因となります。

#### **Bluetooth**機能を使用する場合の お願い

- 本端末は、Bluetooth機能を使用した通信時のセ キュリティとして、Bluetooth標準規格に準拠し たセキュリティ機能に対応しておりますが、設 定内容などによってセキュリティが十分でない 場合があります。Bluetooth機能を使用した通信 を行う際にはご注意ください。
- Bluetooth機能を使用した通信時にデータや情 報の漏洩が発生しましても、責任を負いかねま すので、あらかじめご了承ください。
- 周波数帯について 本端末のBluetooth機能が使用する周波数帯は 次のとおりです。

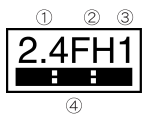

- ① 2.4:2.4GHz帯を使用する無線設備を表します。
- ② FH:変調方式がFH-SS方式であることを示しま す。
- ③ 1:想定される与干渉距離が10m以下であること を示します。
- **④ :2400MHz~2483.5MHzの全帯域を** 使用し、かつ移動体識別装置の帯域を回避不可で あることを意味します。
- Bluetooth機器使用上の注意事項 本端末の使用周波数帯では、電子レンジなどの 家電製品や産業・科学・医療用機器のほか、工場 の製造ラインなどで使用される免許を要する 移動体識別用構内無線局、免許を要しない特定 小電力無線局、アマチュア無線局など(以下「他 の無線局」と略します)が運用されています。
	- 1. 本端末を使用する前に、近くで「他の無線 局」が運用されていないことを確認してく ださい。
	- 2. 万が一、本端末と「他の無線局」との間に電 波干渉が発生した場合には、速やかに使用 場所を変えるか、「電源を切る」など電波干 渉を避けてください。
	- 3. その他、ご不明な点につきましては、本書裏 面の「総合お問い合わせ先」までお問い合わ せください。

## 無線**LAN**(**WLAN**)についてのお 願い

● 無線LAN(WLAN)は、電波を利用して情報のや り取りを行うため、電波の届く範囲であれば自 由にLAN接続できる利点があります。その反面、 セキュリティの設定を行っていないときは、悪 意ある第三者に通信内容を盗み見られたり、不 正に侵入されてしまう可能性があります。お客 様の判断と責任において、セキュリティの設定 を行い、使用することを推奨します。

## 18 目次/注意事項

#### ● 無線LANについて

電気製品・AV・OA機器などの磁気を帯びているとこ ろや電磁波が発生しているところで使用しないでく ださい。

- ・ 磁気や電気雑音の影響を受けると雑音が大きく なったり、通信ができなくなることがあります(特 に電子レンジ使用時には影響を受けることがあり ます)。
- ・ テレビ、ラジオなどに近いと受信障害の原因となっ たり、テレビ画面が乱れることがあります。
- ・ 近くに複数の無線LANアクセスポイントが存在 し、同じチャンネルを使用していると、正しく検索 できない場合があります。
- 周波数帯について

WLAN搭載機器が使用する周波数帯は、端末本 体の電池パック挿入部に記載されています。ラ ベルの見かたは次のとおりです。

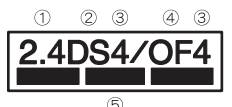

- ① 2.4:2400MHz帯を使用する無線設備を表します。
- ② DS:変調方式がDS-SS方式であることを示しま す。
- ③ 4:想定される与干渉距離が40m以下であること を示します。
- ④ OF:変調方式がOFDM方式であることを示しま す。
- ⑤ :2400MHz~2483.5MHzの 全帯域を使用し、かつ移動体識別装置の帯域を回 避可能であることを意味します。

本端末の無線LANで設定できるチャンネルは1~ 13です。これ以外のチャンネルのアクセスポイント には接続できませんので、ご注意ください。 利用可能なチャンネルは国により異なります。 航空機内の使用は、事前に各航空会社へご確認くだ さい。

フランスなど、一部の国/地域では、無線LANの使用 が制限されます。海外で利用するときは、その国/地 域の法規制など条件をご確認ください。

- 2.4GHz機器使用上の注意事項 WLAN搭載機器の使用周波数帯では、電子レン ジなどの家電製品や産業・科学・医療用機器の ほか工場の製造ラインなどで使用されている 移動体識別用の構内無線局(免許を要する無線 局)および特定小電力無線局(免許を要しない 無線局)ならびにアマチュア無線局(免許を要 する無線局)が運用されています。
	- 1. この機器を使用する前に、近くで移動体識 別用の構内無線局および特定小電力無線局 ならびにアマチュア無線局が運用されてい ないことを確認してください。
	- 2. 万が一、この機器から移動体識別用の構内 無線局に対して有害な電波干渉の事例が発 生した場合には、速やかに使用周波数を変 更するかご利用を中断していただいた上 で、本書裏面の「総合お問い合わせ先」まで お問い合わせいただき、混信回避のための 処置など(例えば、パーティションの設置な ど)についてご相談ください。
	- 3. その他、この機器から移動体識別用の特定 小電力無線局あるいはアマチュア無線局に 対して電波干渉の事例が発生した場合など 何かお困りのことが起きたときは、本書裏 面の「総合お問い合わ せください。

**FeliCa**リーダー/ライターにつ いて

- 本端末のFeliCa リーダー/ライター機能は、無 線局の免許を要しない微弱電波を使用していま す。
- 使用周波数は13.56MHz帯です。周囲で他のリー ダー/ライターをご使用の場合、十分に離して お使いください。また、他の同一周波数帯を使用 の無線局が近くにないことを確認してお使いく ださい。

#### 注意

● 改造された本端末は絶対に使用しないでくださ い。改造した機器を使用した場合は電波法に抵 触します。

本端末は、電波法に基づく特定無線設備の技術基準 適合証明などを受けており、その証として「技適マー ク (全) 」が本端末の銘版シールに表示されておりま す。本端末のネジを外して内部の改造を行った場合、 技術基準適合証明などが無効となります。技術基準 適合証明などが無効となった状態で使用すると、電 波法に抵触しますので、絶対に使用されないように お願いいたします。

● 自動車などを運転中の使用にはご注意くださ い。

運転中の携帯電話を手で保持しての使用は罰則の対 象となります。

ただし、傷病者の救護または公共の安全の維持など、 やむを得ない場合は対象外となります。

● FeliCa リーダー/ライター機能は日本国内で使 用してください。

本端末のFeliCa リーダー/ライター機能は日本国内 での無線規格に準拠しています。海外でご使用にな ると罰せられることがあります。

● 基本ソフトウェアを不正に変更しないでくださ い。

ソフトウェアの改造とみなし故障修理をお断りする 場合があります。

● 本端末をPC用microUSBケーブル(試供品)でパ ソコンと接続する場合は使用を禁止された区域 などでは行わないようご注意ください。 自動的に電源が入る場合があります。

## 防水/防塵性能

SH-02Dは、外部接続端子カバー、microSDカードス ロットカバーをしっかりと閉じ、リアカバーを取り 付けた状態でIPX5※1、IPX7※2の防水性能、 IP5X<sup>※3</sup>の防塵性能を有しています。

- ※1 IPX5とは、内径6.3mmの注水ノズルを使用し、 約3mの距離から12.5リットル/分の水を最 低3分間注水する条件であらゆる方向から噴 流を当てても、電話機としての機能を有する ことを意味します。
- ※2 IPX7とは、常温で水道水、かつ静水の水深1m のところにSH-02Dを静かに沈め、約30分間 放置後に取り出したときに電話機としての機 能を有することを意味します。
- ※3 IP5Xとは、保護度合いを指し、直径75μm以 下の塵埃(じんあい)が入った装置に電話機を 8時間入れてかくはんさせ、取り出したとき に電話機の機能を有し、かつ安全を維持する ことを意味します。

## **SH-02D**が有する防水/防塵性能 でできること

- ●雨の中で傘をささずに通話ができます(1時間の 雨量が20mm程度)。
- 汚れを洗い流すことができます。洗うときは、や や弱めの水流(6リットル/分以下、常温(5℃~ 35℃)の水道水)で蛇口やシャワーから約10cm 離して洗います。リアカバーを取り付けた状態 で、外部接続端子カバー、microSDカードスロッ トカバーが開かないように押さえたまま、ブラシ やスポンジなどは使用せず手で洗ってください。 洗ったあとは、水抜きをしてから使用してくださ い $(FFP.24)$ 。
- プールサイドで使用できます。ただし、プールの 水をかけたり、プールの水に浸けたりしないでく ださい。
- 風呂場で使用できます。ただし、湯船には浸けな いでください。

## ご利用にあたって

防水/防塵性能を維持するために、必ず次の点を確 認してください。

- 外部接続端子カバー、microSDカードスロットカ バー、リアカバーをしっかりと閉じてください。 開閉するときは、ゴムパッキンに無理な力を加え ないように注意してください。
- 外部接続端子カバーやmicroSDカードスロット カバー、リアカバーが浮いていないように完全に 閉じたことを確認してください。

● 防水/防塵性能を維持するため、外部接続端子力 バー、microSDカードスロットカバー、リアカ バーはしっかり閉じる構造となっております。無 理に開けようとすると爪や指などを傷つける可 能性がありますので、ご注意ください。

#### 外部接続端子カバー、**microSD**カードス ロットカバーの開きかた

ミゾに指をかけて、開けてください。

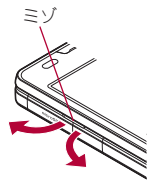

#### 外部接続端子カバー、**microSD**カードス ロットカバーの閉じかた

端末と外部接続端子カバー、microSDカードスロッ トカバーにすき間が生じないように、矢印の方向に しっかりと押して閉じてください。

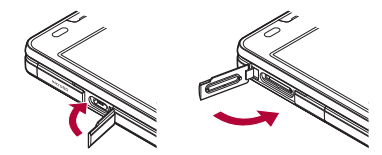

■ リアカバーの取り外しかた

1 端末の凹部に指先をかけ、上方向に取 り外す

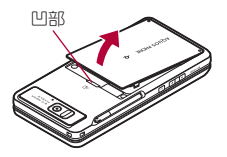

■ リアカバーの取り付けかた

- 1 リアカバーの先のツメを端末のミゾに 差し込み(图)、矢印の方向(2)に取り 付け、両手でしっかりと押す(3)
	- リアカバーの裏側にも、6箇所に取り付け用 のツメが付いています。端末とリアカバーに すき間が生じないように、ツメの位置を上か ら両手でしっかりと押して取り付けてくだ さい。

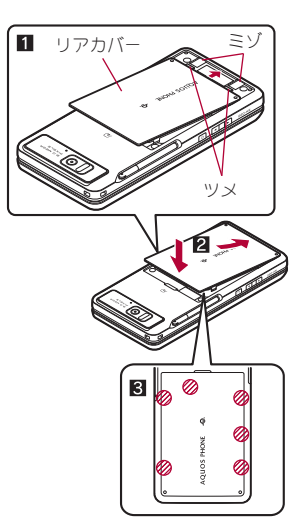

- ●リアカバーはしっかりと閉めてください。不十 分だとリアカバーが外れ、振動で電池パックが 外に飛び出すおそれがあります。また、防水/ 防塵性能が損なわれ、水や粉塵が侵入する原因 となります。
- ●リアカバーは無理に取り付けようとしたり、取 り外そうとしたりすると破損するおそれがあ ります。無理な力を加えないようにしてくださ い。

●防水/防塵性能を維持するため、異常の有無に かかわらず必ず2年に1回、部品の交換が必要 となります。部品の交換は端末をお預かりして 有料にて承ります。ドコモ指定の故障取扱窓口 にお持ちください。

### 注意事項

- 手が濡れているときや端末に水滴がついている ときには、リアカバーの取り付け/取り外し、外 部接続端子カバー、microSDカードスロットカ バーの開閉はしないでください。
- 外部接続端子カバー、microSDカードスロットカ バー、リアカバーはしっかりと閉じてください。 接触面に微細なゴミ(髪の毛1本、砂粒1つ、微細 な繊維など)が挟まると、水や粉塵が侵入する原 因となります。
- 外部接続端子カバー、microSDカードスロットカ バー、リアカバーが開いている状態で水などの液 体がかかった場合、内部に液体が入り、感電や故 障の原因となります。そのまま使用せずに電源を 切り、電池パックを外した状態でドコモ指定の故 障取扱窓口へご連絡ください。
- 外部接続端子カバー、microSDカードスロットカ バー、リアカバーのゴムパッキンは防水/防塵性 能を維持する上で重要な役割を担っています。は がしたり傷つけたりしないでください。また、ゴ ミが付着しないようにしてください。 外部接続端子カバー、microSDカードスロットカ バー、リアカバーのゴムパッキンが傷ついたり、 変形したりした場合は、ドコモ指定の故障取扱窓 口にてお取り替えください。
- 外部接続端子カバー、microSDカードスロットカ バー、リアカバーのすき間に、先の尖ったものを 差し込まないでください。ゴムパッキンが傷つ き、水や粉塵が侵入する原因となります。
- リアカバーが破損した場合は、リアカバーを交換 してください。破損箇所から内部に水が入り、感 電や電池の腐食などの故障の原因となります。
- ●水中で端末を使用(ボタン操作を含む)しないで ください。故障の原因となります。
- 規定(lg P.20)以上の強い水流(6リットル/分を 超える)を直接当てないでください。SH-02Dは IPX5の防水性能を有しておりますが、故障の原 因となります。
- 営温(5℃~35℃)の水以外の液体をかけたり、 浸けたりしないでください。
- ●洗濯機などで洗わないでください。
- 結露防止のため、寒い場所から風呂場などへは端 末が常温になってから持ち込んでください。
- 風呂場など湿気の多い場所には、長時間放置しな いでください。また、風呂場で長時間使用しない でください。
- 温泉やせっけん、洗剤、入浴剤の入った水には絶 対に浸けないでください。
- ●熱湯に浸けたり、サウナで使用したり、温風(ドラ イヤーなど)を当てたりしないでください。
- 海水には浸けないでください。
- ●砂/泥の上に直接置かないでください。
- ●濡れたまま放置しないでください。寒冷地で凍結 するなど、故障の原因となります。
- ●端末は水に浮きません。
- 落下させないでください。傷の発生などにより防 水/防塵性能の劣化を招くことがあります。
- 送話口、受話口、スピーカーに水滴を残さないで ください。通話不良となるおそれがあります。

● 付属品、オプション品は防水/防塵性能を有して おりません。付属のワイヤレスチャージャー SH01に端末を置いた状態の場合、専用ACアダプ タを接続していない状態でも、風呂場、シャワー 室、台所、洗面所などの水周りでは使用しないで ください。

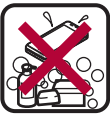

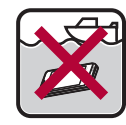

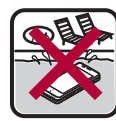

サっけん/ せっけん/ 海水 プール<br>洗剤/入浴剤

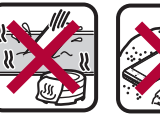

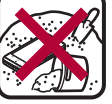

- 温泉 砂/泥
- 実際の使用にあたって、すべての状況での動作 を保証するものではありません。また、調査の 結果、お客様の取り扱いの不備による故障と判 明した場合、保証の対象外となります。

水に濡れたときの水抜きについて

端末を水に濡らした場合、拭き取れなかった水があ とから漏れてくる場合がありますので、下記の手順 で水抜きを行ってください。

- 1 端末表面の水分を乾いた清潔な布など でよく拭き取る
	- : ストラップを付けている場合は、ストラップ も十分乾かしてください。

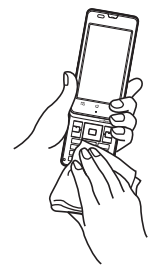

2 端末をしっかりと持ち、**20**回程度水滴 が飛ばなくなるまで振る

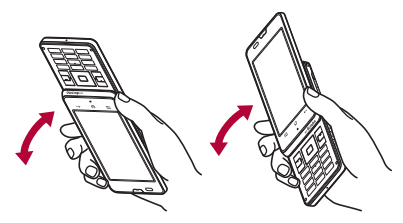

- 3 送話口、受話口、スピーカー、ボタン、ス ライド部などのすき間に溜まった水 は、乾いた清潔な布などに端末を軽く 押し当てて拭き取る
	- : 各部の穴に水が溜まっていることがありま すので、開口部に布を当て、軽くたたいて水 を出してください。

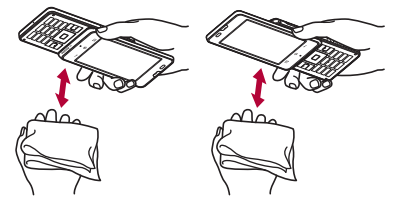

4 端末から出てきた水分を乾いた清潔な 布などで十分に拭き取る

: 水を拭き取ったあとに本体内部に水滴が 残っている場合は、水が染み出ることがあり ます。

充電のとき

付属品、オプション品は防水/防塵性能を有してい ません。充電時、および充電後には、必ず次の点を確 認してください。

- ●端末が濡れていないか確認してください。濡れて いる場合や水に濡れたあとは、よく水抜きをして 乾いた清潔な布などで拭き取ってから、ワイヤレ スチャージャー SH01に置いたり、外部接続端子 カバーを開いたりしてください。
- ●外部接続端子カバーを開いて充電した場合には、 充電後はしっかりとカバーを閉じてください。外 部接続端子からの水や粉塵の侵入を防ぐため、ワ イヤレスチャージャー SH01を使用して充電す ることをおすすめします。
- 端末が濡れている状態では絶対に充電しない でください。
- ●濡れた手で付属品、オプション品に触れないで ください。感電の原因となります。
- 付属品、オプション品は、水のかからない状態 で使用してください。風呂場、シャワー室、台 所、洗面所などの水周りで使用しないでくださ い。火災や感電の原因となります。

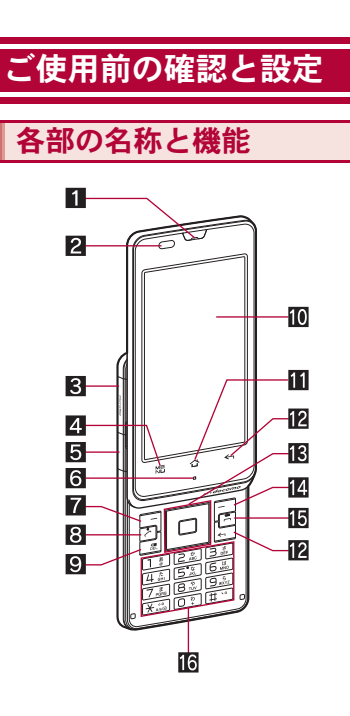

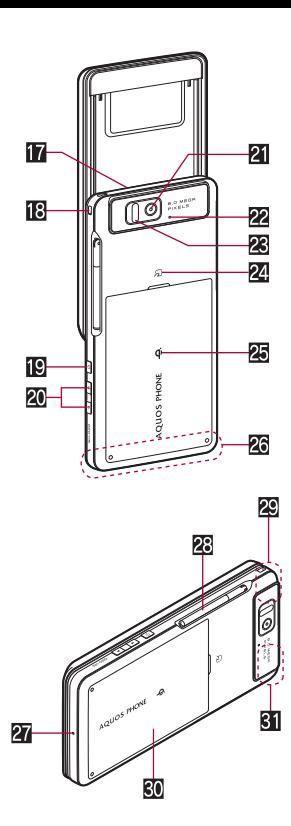

#### 1受話口

- 2近接センサー/明るさセンサー※1
	- 近接センサーは、通話中に顔の接近を感知し て、タッチパネルの誤動作を防ぎます。
	- 明るさセンサーは、周りの明るさを検知して、 バックライトの明るさを調整します。
- **3** microSDカードスロット
- 4z:メニューキー
	- ●利用できる機能(メニュー)を表示します。
- 5 外部接続端子
- 6 着信/充電ランプ
	- ●利用中の機能や状況によって、点灯/点滅す るランプは異なります。
- **7 (一): 左ガイダンスキー** 
	- ガイダンスに表示される機能を選択/実行し ます。
- 8 乙:開始/通話キー
- 電話をかける/受けるときに押します。  $9 \text{ a}$ :DEL $+ -$
- ●入力した文字や電話番号を削除します。 aディスプレイ/タッチパネル
- ■☆:ホームキー
	- ホーム画面のメインページを表示します。
- **图<-/alimedia --**
	- 1つ前の画面に戻します。
- 13 回回: マルチガイドキー
	- ●カーソルを移動させて項目を選び、実行/決 定します。
- 14 日:右ガイダンスキー
	- ガイダンスに表示される機能を選択/実行し ます。
- fH:終了/終話キー
	- 表示中の機能を終了します。
	- 電源を切るときや通話を終了するときに利用 します。
- [6 1~9,采,0,甲:ダイヤル/文字入力キー
	- 電話番号や文字を入力します。
- hスピーカー
	- ●着信音や音楽などがここから聞こえます。
	- ハンズフリー通話中は相手の声がここから聞 こえます。
- **iB** ストラップ取り付け口
- 19同:電源キー
	- 電源を入れる/切るときなどに利用します。
	- スリープモードの設定/解除に利用します。
- 20 FI/F:音量UP/DOWNキー
	- 各種機能で音量を調節します。
- 21 カメラ
- 22 撮影ランプ
	- カメラ起動中に点滅します。
- 28 赤外線ポート
- 24.5フマーク
	- ICカードが搭載されています(取り外しは できません)。
- 25 のマーク
	- 充電するときに、ワイヤレスチャージャーの 0 マークと位置が重なるように端末をゆっく りと置いてください。
- 2G FOMAアンテナ※2
- 27 送話ロ/マイク
- sワンセグアンテナ
- 29 Wi-Fi/Bluetoothアンテナ※2
- 30 リアカバー
- $\overline{31}$  GPSアンテナ<sup>※2</sup>
- ※1 ヤンサー部分を手で覆ったり、シールなどを 貼らないでください。センサーが正常に動作 しないことがあります。
- ※2 アンテナは本体に内蔵されています。アンテ ナ付近を手で覆うと品質に影響をおよぼす場 合があります。

#### ディスプレイについて

●ディスプレイは、非常に高度な技術を駆使して 作られておりますが、ごくまれに点灯しない ドット(点)や常時点灯するドット(点)が存在 する場合があります。故障ではありませんので あらかじめご了承ください。

#### イヤホンマイクについて

- ●イヤホン変換アダプタ(試供品)を使用するこ とでイヤホンマイクを利用できます。
- ●対応するイヤホンマイクについては次のサイ トをご覧ください。 http://k-tai.sharp.co.jp/peripherals/

earphone\_support\_sh-02d.html

## 端末の開きかた

端末を開くときは、ディスプレイ側を図のようにス ライドさせます。

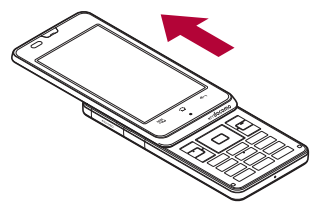

- 端末を開くとタッチパネルのロックが解除さ れます。
- ●端末を開くときは、[ME]、[△]、[<)]に指が 触れないようにご注意ください。誤動作の原因 となります。
- アプリケーションによっては、端末のキーで操 作できない場合があります。

# ドコモ**miniUIM**カード

ドコモminiUIMカードは、お客様の電話番号などの 情報が記憶されているICカードです。

- ●ドコモminiUIMカードを取り付けないと、電話、パ ケット通信などの機能を利用できません。
- ●ドコモminiUIMカードは、対応端末以外ではご利 用いただけないほか、ドコモUIMカードからのご 変更の場合は、ご利用のサイトやデータなどの一 部がご利用いただけなくなる場合があります。
- ●日本国内では、ドコモminiUIMカードを取り付け ないと緊急通報番号(110番、119番、118番)に発 信できません。
- 本端末では、ドコモminiUIMカードのみご利用で きます。ドコモUIMカード、FOMAカードをお持 ちの場合には、ドコモショップ窓口にてお取り替 えください。
- ●ドコモminiUIMカードの取り付け/取り外しは、 電源を切ってから背面を上向きにし、電池パック を取り外してから行ってください。端末は、両手 でしっかり持ってください。

#### ■ 取り付けかた

- 1 リアカバーを取り外す(n**P.22**)
- 2 ドコモ**miniUIM**カードのIC(金色)面 を下に向けて、ドコモ**miniUIM**カード
	- スロットにセットする(1)
	- 奥まで差し込んでください(2)。

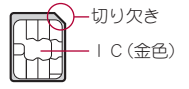

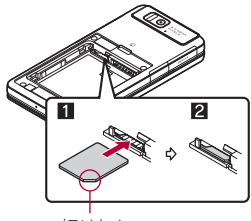

切り欠き

**3 リアカバーを取り付ける(CFP.22)** 

#### ■ 取り外しかた

- 1 リアカバーを取り外す(n**P.22**)
- 2 レバーを引いて、ドコモ**miniUIM**カー ドを引き出し(1)、ドコモ**miniUIM** カードをまっすぐ引き抜く(2)
	- ●取り外す際は、ドコモminiUIMカードを落と さないようにご注意ください。

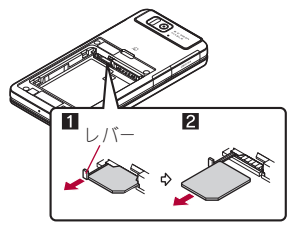

- 3 リアカバーを取り付ける(n**P.22**)
- ●レバーを無理に引っぱったり、力を加えたりす ると、破損するおそれがありますのでご注意く ださい。
- ●無理に取り付けようとしたり、取り外そうとす るとドコモminiUIMカードが破損するおそれが ありますので、ご注意ください。
- ●ドコモminiUIMカードの詳しい取り扱いについ ては、ドコモminiUIMカードの取扱説明書を参 照してください。
- ●取り外したドコモminiUIMカードは、なくさな いようにご注意ください。

## **microSD**カード

端末内のデータをmicroSDカードに保存したり、 microSDカード内のデータを端末に取り込んだり することができます。

● SH-02Dでは市販の2GバイトまでのmicroSD カード、32GバイトまでのmicroSDHCカードに対 応しています(2011年12月現在)。microSDカー ドの製造メーカや容量など、最新の動作確認情報 については、次のサイトをご覧ください。 http://k-tai.sharp.co.jp/peripherals/ microsd\_support\_sh-02d.html) 掲載されているmicroSDカード以外については、 microSDカードの製造メーカへお問い合わせく ださい。 なお、掲載されている情報は動作確認の結果であ

り、すべての動作を保証するものではありません ので、あらかじめご了承ください。

- 利用できるファイルのサイズは、1ファイル2G バイトまでです。
- ●端末にmicroSDカードを挿入した直後(端末で使 用するための情報を書き込み中)や、microSD カード内のデータ編集中に電源を切らないでく ださい。データが壊れることや正常に動作しなく なることがあります。
- 初期化されていないmicroSDカードを使うとき は、端末で初期化する必要があります。パソコン などで初期化したmicroSDカードは、端末では正 常に使用できないことがあります。
- ●他の機器からmicroSDカードに保存したデータ は、端末で表示、再生できないことがあります。ま た、端末からmicroSDカードに保存したデータ は、他の機器で表示、再生できないことがありま す。
- ●microSDカードに保存されたデータはバック アップをとるなどして別に保管してくださるよ うお願いします。万が一、保存されたデータが消 失または変化しても、当社としては責任を負いか ねますので、あらかじめご了承ください。
- microSDカードの取り付け/取り外し(マウント 解除後を含む)は、電源を切ってから行ってくだ さい。端末は、両手でしっかり持ってください。 データが壊れることや正常に動作しなくなるこ とがあります。

#### ■ 取り付けかた

- **microSDカードスロットカバーを開く** (n**P.21**)
- 2 **microSD**カードの金属端子面を上に 向けてゆっくりと挿入する
	- : microSDカードが傾いた状態や、表裏が逆の 状態で無理に押し込まないでください。 microSDカードスロットが破損することがあ ります。

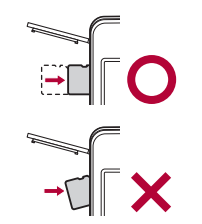

:「カチッ」と音がするまで、ゆっくり指で押し 込んでください。

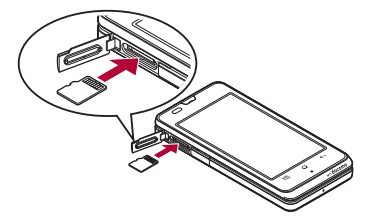

3 **microSD**カードスロットカバーを閉 じる(n**P.21**)

#### ■ 取り外しかた

- **microSDカードスロットカバーを開く** (n**P.21**)
- **2 microSDカードを軽く押し込む(1)** 
	- 「カチッ |と音がするまで押し込んでくださ い。microSDカードが手前に飛び出します。無 理に引き抜くと、端末やmicroSDカードを破 損させるおそれがあります。

**3 microSDカードを取り外す(図)** 

: ゆっくりとまっすぐに取り外してください。

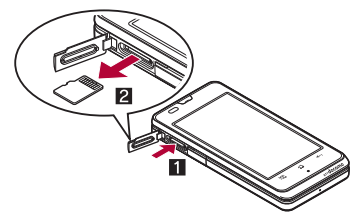

4 **microSD**カードスロットカバーを閉 じる(n**P.21**)

## 電池パック

- 電池パックは、本端末専用の電池パック SH32を ご利用ください。
- 電池パックの取り付け/取り外しは、電源を切っ てから背面を上向きにし、両手でしっかり持って 行ってください。

#### ■ 取り付けかた

1 リアカバーを取り外す(n**P.22**)

### 2 電池パックを取り付ける

: 電池パックのリサイクルマークのある面を 上に向けて、端末の接続端子と電池パックの 接続端子を合わせて取り付けてください。

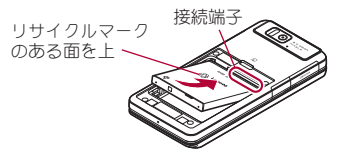

3 リアカバーを取り付ける(n**P.22**)

# ■ 取り外しかた

1 リアカバーを取り外す(n**P.22**)

### 2 電池パックを取り外す

● 電池パックには取り外し用のツメが付いて います。ツメの部分に無理な力を加えないよ う指をかけて上方向に取り外してください。

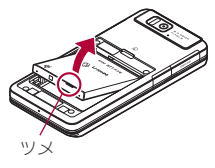

## 3 リアカバーを取り付ける(n**P.22**)

●無理に取り付けたり、取り外したりすると、端 末の電池パックとの接続端子(充電端子)が破 損することがあります。

充電

お買い上げ時は、電池パックは十分に充電されてい ません。必ず充電してからご使用ください。

- 外部接続端子カバーの閉め忘れによる水や粉塵 の侵入を防ぐため、付属のワイヤレスチャー ジャー SH01を使用して充電することをおすす めします(**☞**P.32)。
- ACアダプタ(別売)やDCアダプタ(別売)で充電 するには、付属のFOMA 充電microUSB変換アダ プタ SH01、またはFOMA 充電microUSB変換ア ダプタ T01(別売)が必要です。

#### ■ 充電時のご注意

● 電源を入れたまま長時間充電しないでください。 充電完了後、端末の電源が入っていると電池パッ クの充電量が減少します。

このような場合、ACアダプタやDCアダプタ、ワ イヤレスチャージャーは再び充電を行います。た だし、ACアダプタやDCアダプタ、ワイヤレス チャージャーから端末を取り外す時期により、電 池パックの充電量が少ない、短時間しか使えな い、などの現象が起こることがあります。

- 充電完了後でも、端末を長時間放置している場合 は電池残量が減少している場合があります。
- 電池が切れた状態で充電開始時に、充電ランプが すぐに点灯しない場合がありますが、充電は始 まっています。
- 電池切れの表示がされたあと、電源が入らない場 合は、しばらく充電してください。
- 充電中に充電ランプが赤色で点灯していても、電 源を入れることができない場合があります。この ときは、しばらく充電してから電源を入れてくだ さい。

● 電池残量が十分ある状態で、頻繁に充電を繰り返 すと、電池の寿命が短くなる場合がありますの で、ある程度使用してから(電池残量が減ってか らなど)充電することをおすすめします。

## ワイヤレスチャージャーで充電

- Φマークがあるドコモ提供の対応機器をワイヤ レスチャージャーで充電することができます。ご 使用になる対応機器の取扱説明書をご覧くださ い。
	- bマークがある製品は、ワイヤレスパ ワーコンソーシアム(WPC)による無接点 充電規格に適合しています。
- 各部の名称は次のとおりです。

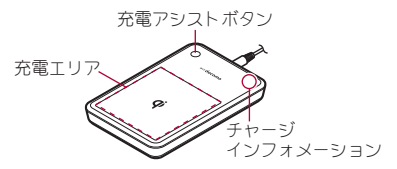

・ 充電アシストボタンは、充電が開始されない場合 に、送電コイルを充電エリアの中央に移動し、充電 開始させるためのボタンです。

#### 1 専用**AC**アダプタのコネクタをワイヤ レスチャージャーに差し込む(1)

- ●奥まで確実に差し込んでください。
- : 専用ACアダプタ以外は差し込まないでくだ さい。

#### 2 専用**AC**アダプタの電源プラグをコン セントに差し込む(2)

## 32 ご使用前の確認と設定

#### 3 端末をワイヤレスチャージャーに置く と、充電ランプとチャージインフォ メーションが点灯して、充電が開始す る

- $\phi$ マークがある面を下に向けてワイヤレス チャージャーのbマークと電池パックの位 置が重なるように端末をゆっくりと置いて ください。
- : 端末を閉じた状態でワイヤレスチャー ジャーに置いてください。
- チャージインフォメーションは、ゆっくり点 滅(約1秒間隔)したあと、充電が始まりま す。

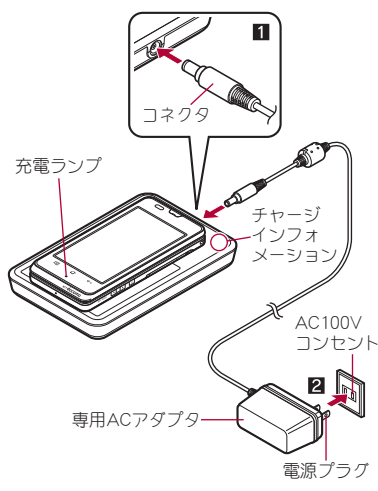

#### 4 充電ランプとチャージインフォメー ションが消灯すると、充電が完了する

● 端末をワイヤレフチャージャーから取り除 いてください。

#### 電池パックの充電

ワイヤレスチャージャーに電池パックを置いて、電 池パックのみ充電することもできます。

● Φマークがある面を下に向けてワイヤレス チャージャーに置いてください。

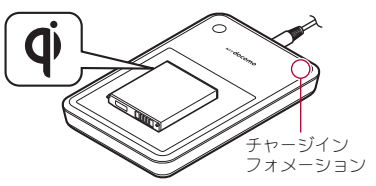

- 安定した水平な場所にワイヤレスチャー ジャーを置いて充電してください。
- 長時間使用しないときは、専用ACアダプタを コンセントから抜いてください。
- 電源プラグをコンセントに差し込んだ際や、端 末/電池パックをワイヤレスチャージャーに 置いたり、取り除いたりした際は、ワイヤレス チャージャーから音がする場合がありますが 異常ではありません。
- 一度に複数の端末/電池パックを充電するこ とはできません。
- 充電が開始されない場合は、充電エリアから取 り外し、約2秒後に充電アシストボタンを押し たあと、対応機器を充電エリアの中央に置き直 してください(取り外さず、中央に滑らせた場 合は、充電アシストボタンは機能しませんので ご注意ください)。
- 端末にカバーなどを装着していると、カバーな どの材質、厚みなどによっては充電できない場 合があります。確実に充電するには、カバーな どから取り出してください。
- 使用中にテレビやラジオなどに雑音が入る場 合は、ワイヤレスチャージャーをテレビやラジ オなどから遠ざけ、なるべく離れた場所でご使 用ください。
- ワイヤレスチャージャーの周辺で電子機器を 使用すると充電できない場合があります。電子 機器を使用する場合はワイヤレスチャー ジャーから30㎝以上離してご使用ください。
- 充電中は、ワイヤレスチャージャーと端末/電 池パックを動かさないでください。
- 端末を充電するときはバイブレータを動作さ せないでください。振動により端末の位置が動 いたり、落下したりするおそれがあります。
- 市販のΦマークがある製品で端末を充電する と、充電中に着信しない場合があります。付属 のワイヤレスチャージャー SH01で充電して ください。

## **AC**アダプタ/**DC**アダプタで充電

[必ずFOMA ACアダプタ01/02(別売)、FOMA DCアダプタ01/02(別売)の取扱説明書を参照 してください]

- 1 **AC**アダプタまたは**DC**アダプタを **FOMA** 充電**microUSB**変換アダプタ **SH01**/**T01**の外部接続端子に水平に 差し込む(1)
	- : コネクタの向き(表裏)をよく確かめ、FOMA 充電microUSB変換アダプタ SH01/T01に 水平になるようにして、「カチッ」と音がする までしっかりと差し込んでください。
- 2 端末の外部接続端子カバーを開き、 **FOMA** 充電**microUSB**変換アダプタ **SH01**/**T01**の**microUSB**プラグを外 部接続端子に水平に差し込む(2)
	- : microUSBプラグの向き(表裏)をよく確か め、水平に差し込んでください。
	- : 次の図はFOMA 充電microUSB変換アダプタ SH01の取り付け例です。

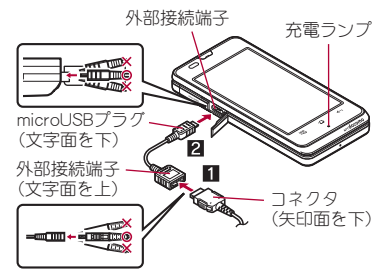

3 **AC**アダプタの電源プラグをコンセン トに差し込む、または**DC**アダプタの電 源プラグを車のシガーライターソケッ トに差し込むと、充電ランプが点灯し て、充電が開始する
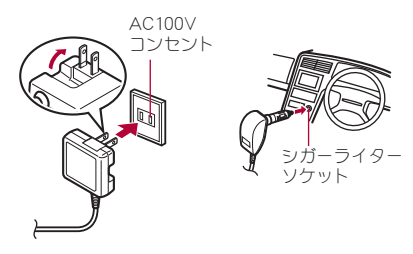

ACアダプタの場合

DCアダプタの場合

## ■ 充電ランプが消灯すると、充電が完了 する

- : 充電が終わったら、microUSBプラグを端末 から水平に抜いてください(1)。
- : FOMA 充電microUSB変換アダプタ SH01/ T01からコネクタを取り外すときは、コネク タの両側にあるリリースボタンを押したま ま(2)、コネクタを水平に抜いてください (图)。<br> 端末の電源が入っているときに、端末とパソコンを

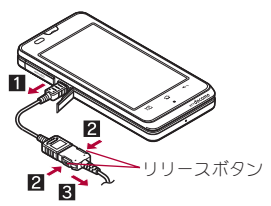

●無理に差し込んだり抜いたりすると、外部接続 端子やmicroUSBプラグ、コネクタが破損や故障 する場合がありますので、ご注意ください。

- ●長時間使用しないときは、アダプタをコンセン トまたはシガーライターソケットから抜いて ください。
- 外部接続端子カバーは無理に引っ張らないで ください。破損することがあります。
- 充電時、端末の周りに物などを置かないでくだ さい。端末に傷を付けるおそれがあります。

#### **DC**アダプタのとき

- ●DCアダプタはマイナスアース車専用です (DC12V・24V両用)。
- ●車のエンジンを切ったままで使用しないでく ださい。車のバッテリーを消耗させる場合があ ります。
- ●DCアダプタのヒューズ(2A)は消耗品ですの で、交換の際はお近くのカー用品店などでお買 い求めください。
- ●詳しくは、FOMA DCアダプタ01/02の取扱説 明書をご覧ください。

# **PC**用**microUSB**ケーブルで充電

PC用microUSBケーブル(試供品)で接続すると、端 末を充電することができます。

- ●あらかじめ、パソコンにUSBドライバをインス トールしておいてください。
	- ・ USBドライバのインストールについては、次の サイトのPDF版「USBドライバインストールマ ニュアル」をご覧ください。 (http://k-tai.sharp.co.jp/support/d/sh-02d/ download/usb/index.html)

# 電源**ON**/**OFF**

#### 電源**ON**

- 同(2秒以上)
	- : はじめて端末の電源を入れたときに初期設 定画面が表示されます。各設定項目はメ ニューからも設定できます(rg P.39)。
	- : ドコモサービスの初期設定画面が表示され た場合は、画面の指示に従って操作してくだ さい。

#### 電源**OFF**

## **[**0(1秒以上)▶[電源を切る]▶[OK]

### スリープモード

同を押したときや端末を一定時間使用しなかった ときは、ディスプレイの表示が消えてスリープモー ドになります。

スリープモード中にHを押すと、スリープモードが 解除されます。

## ■ タッチパネルのロック

電源を入れたときやスリープモードを解除したと きはタッチパネルがロックされています。 [【】を[4]までドラッグすると、ロックが解除され ます。

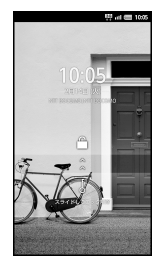

タッチパネルのロック解除画面のキー操作

- マナーモード設定/解除:F(1秒以上)
- 雷源を切る:同(2秒以上)

# 基本操作

# タッチパネルの操作

タッチパネル(ディスプレイ)を直接指で触り、操作 を行うことができます。

●利用中の機能や画面によって操作は異なります。

#### タッチパネル利用時のご注意

- タッチパネルは指で軽く触れるように設計さ れています。指で強く押したり、先が尖ったも の(爪/ボールペン/ピンなど)を押し付けた りしないでください。
- ●次の場合はタッチパネルに触れても動作しな いことがあります。また、誤動作の原因となり ますのでご注意ください。
	- ■手袋をしたままでの操作
	- ■爪の先での操作
	- ■畢物を操作面に乗せたままでの操作
	- ■保護シートやシールなどを貼っての操作
	- ■タッチパネルが漂れたままでの操作
	- ■指が汗や水などで濡れた状態での操作

## ■ タッチ

画面に表示されるキーや項目をタッチして、選択・ 決定を行います。

## 1 タッチパネルに触れて、指を離す

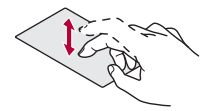

## ■ ロングタッチ

利用中の機能や画面によっては、画面をロングタッ チするとメニューが表示されることがあります。

## 1 タッチパネルに触れたままにする

### ■ スライド/ドラッグ

メニュー表示中などに上下にスライドして画面を スクロールしたり、アイコンやウィジェットなどに 触れたまま、目的の位置までスライド(ドラッグ)し て移動したりできます。

また、メニューや項目に間違って触れたときにメ ニューや項目から離れるようにスライドすると、選 択を中止できます。

### 1 タッチパネルに触れたまま、指を動か す

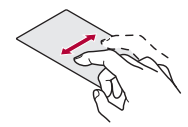

### フリック

ホーム画面などで左右にフリックすると、ページの 切り替えができます。

## 1 タッチパネルをはらうように指を動か す

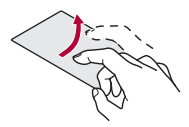

### ■ ピンチアウト/ピンチイン

画像表示中などにピンチアウト/ピンチインする と、画像の拡大/縮小ができます。

2本の指でタッチパネルに触れ、2本 の指の間を広げる(ピンチアウト)/狭 める(ピンチイン)ように指を動かす

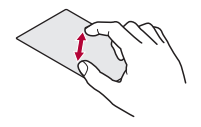

## 機能利用中の操作

#### ■ 設定の切り替え

設定項目の横にチェックボックスが表示されてい るときは、チェックボックスをタッチすることで設 定の有効/無効や[ON]/[OFF]を切り替えること ができます。

#### 例:サウンド設定画面、アラーム画面

● [2]は有効、[2]は無効の状態です。

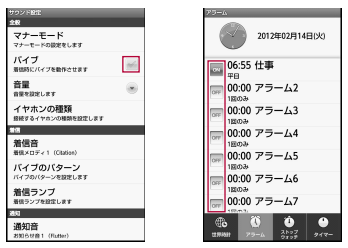

### ■ メニューを呼び出す

[ME]をタッチしたり画面をロングタッチしたりす ると、その画面で利用できる機能(メニュー)が表示 されます。

例:待受画面

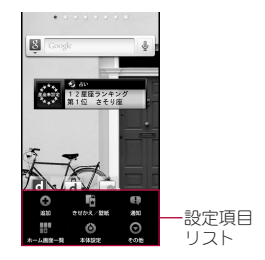

## ■ 縦/構表示

端末を傾けたときに画面の表示が切り替わります。

- ●端末が地面に対して水平に近い状態で向きを変 えても、縦/横表示は切り替わりません。
- 自動的に切り替わらないように設定することも できます。

## ■ ガイダンス

アプリケーションによっては、端末を開いたときに ガイダンスが表示され、「つや」、同で操作するこ とができます。

#### 例:文字入力

●対応するキーを押して機能を選択/実行できま す。

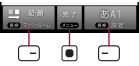

#### 例:コンテンツマネージャー

●対応するキーを押して表示を切り替えることが できます。

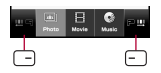

### 端末内やサイトの情報の検索

- ホーム画面で[⊙]▶[検索]
- 2 キーワードを入力
- 3 検索結果を選ぶ
- 検索設定
- クイック検索ボックスで[Mm]▶[検索 設定]
- 2 項目を選ぶ
	- Google検索の設定:Google検索について設定 します。
	- ■検索対象:検索する対象の範囲を設定しま す。
	- ■ショートカットを消去:クイック検索ボック スでの検索履歴を削除します。

## 初期設定

- ホーム画面で[⊙]▶[設定]▶[初期設 定]
- 日付・時刻を設定▶ [次へ]
- 位置情報について設定▶[次へ]
- |鮮やか表示モードを設定 ▶ [次へ]
- 5 **Wi-Fi**設定を設定

6 **Google**アカウントを設定

- 7 プロフィールを設定
- 8[完了]

## アクセスポイントの設定

インターネットに接続するためのアクセスポイン ト(spモード、mopera U)は、あらかじめ登録されて おり、必要に応じて追加、変更することもできます。 お買い上げ時には、通常使う接続先としてspモード が設定されています。

■ 利用中のアクセスポイントを確認

|ホーム画面で[⑤]▶[設定]▶[無線と ネットワーク]/[モバイルネット ワーク]/[アクセスポイント名]

#### ■ アクセスポイントを追加で設定

- MCCを440、MNCを10以外に変更しないでくだ さい。画面上に表示されなくなります。
- 1 ホーム画面で[@]▶[設定]▶[無線と ネットワーク]/[モバイルネット ワーク]▶[アクセスポイント名]▶ [MF<sub>1</sub> ▶ [新しいAPN]
- 2 [名前]▶作成するネットワークプロ ファイルの名前を入力/[**OK**]
- <mark>3</mark>【APN】▶アクセスポイント名を入力 /[**OK**]
- 4 その他、通信事業者によって要求され ている項目を入力▶[ME]▶[保存]

# アクセスポイントの初期化

アクセスポイントを初期化すると、お買い上げ時の 状態に戻ります。

## 1 ホーム画面で[⑤] 】[設定] 】[無線と ネットワーク]/[モバイルネット ワーク]▶「アクセスポイント名]▶ [Km]▶[初期設定にリセット]

●spモードにご契約いただいていない場合や、圏 外など電波状況によりアクセスポイントの自 動設定に失敗した場合は、再度手動でアクセス ポイントを設定する必要があります。

## **sp**モード

spモードはNTTドコモのスマートフォン向けISPで す。インターネット接続に加え、iモードと同じ メールアドレス(@docomo.ne.jp)を使ったメール サービスなどがご利用いただけます。spモードはお 申し込みが必要な有料サービスです。spモードの詳 細については、ドコモのホームページをご覧くださ い。

## **mopera U**

mopera UはNTTドコモのISPです。mopera Uにお 申し込みいただいたお客様は、簡単な設定でイン ターネットをご利用いただけます。mopera Uはお 申し込みが必要な有料サービスです。

**mopera U**の設定

- ホーム画面で[⑤]▶[設定]▶[無線と ネットワーク]/[モバイルネット ワーク】▶ 「アクセスポイント名】▶ [**mopera U**(スマートフォン定額)]/ [**mopera U** 設定]
- mopera U 設定はmopera U 設定用アクセスポ イントです。mopera U 設定用アクセスポイン トをご利用いただくと、パケット通信料がかか りません。なお、初期設定画面、および設定変更 画面以外には接続できないのでご注意くださ い。mopera U 設定の詳細については、mopera U のホームページをご覧ください。
- mopera U(スマートフォン定額)をご利用の場 合、パケット定額サービスのご契約が必要で す。mopera U(スマートフォン定額)の詳細につ いては、ドコモのホームページをご覧くださ  $\mathbf{L}$

## **Wi-Fi**設定

端末のWi-Fi機能を利用して、自宅や社内ネットワー ク、公衆無線LANサービスのアクセスポイントに接 続して、メールやインターネットを利用できます。

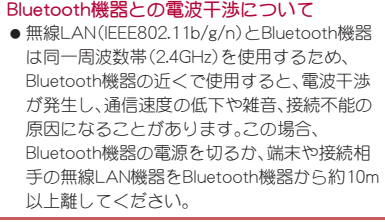

- Wi-Fi機能を有効にしている場合もパケット通信 を利用できます。Wi-Fi接続中はWi-Fi接続が優先 されますが、Wi-Fi接続が切断されると自動的に 3G/GPRSネットワークでの接続に切り替わり ます。そのままご利用になる場合は、パケット通 信料がかかりますのでご注意ください。
- ご自宅などのアクセスポイントを利用する場合 は、無線LAN親機の取扱説明書もご覧ください。
- ●アクセスポイントを登録するときは、アクセスポ イントの近くで操作してください。
- Wi-Fi機能を有効にしてから設定してください。
- ホーム画面で[⑤]▶[設定]▶[無線と ネットワーク**]▶[Wi-Fi設定**]

### 2 項目を選ぶ

- Wi-Fi: Wi-Fi機能を有効にします。
- ■ネットワークの通知:Wi-Fiのオープンネット ワークを検出したときに、お知らせアイコン で通知します。
- Wi-Fiのスリープ設定: Wi-Fiをスリープに切 り替えるタイミングを設定します。
- ■Wi-Fi簡単登録: WPSに対応しているアクセ スポイントを登録します。
- ■公衆無線LAN自動ログイン:docomo Wi-Fi工 リアに入ったときに、自動でログインするよ うに設定できます。
- ■Wi-Fiネットワークを追加:WPSに対応して いないアクセスポイントを手動で登録しま す。
- :「Wi-Fiネットワーク」の項目に接続可能なア クセスポイントが表示されます。利用するア クヤフポイントを選ぶ▶[接続]で接続でき ます。
	- ・ セキュリティで保護されたアクセスポイ ントを選択した場合、パスワード(セキュ リティキー)を入力してください。

[公衆無線**LAN**自動ログイン]について

- docomo Wi-Fiをご利用になるには別途ご契約 が必要です。
- サービスエリアによっては、一部、自動ログイ ン機能をご利用になれない場合があります。
- 白動ログインを「ON]に設定すると、サービスT リアに入ったときに自動でログインします。 Mzone日額プランをご契約のお客様は、自動ロ グインを[ON]に設定すると高額請求が発生す る場合がありますのでご注意ください。
- [**Wi-Fi**ネットワークを追加]について
- ヤキュリティ設定としてWEP、WPA/WPA2 PSK、802.1xEAPに対応しています。

#### 切断

- ホーム画面で[⊙] ▶[設定] ▶[無線と **ネットワーク1▶ [Wi-Fi設定]**
- 2 接続しているアクセスポイントを選ぶ /[切断]
	- : パスワードを保持したまま切断します。
- Wi-Fi機能を無効にして切断した場合、接続して いたアクセスポイントに接続可能なときはWi-Fi 機能を有効にすると自動的に接続されます。

# **Wi-Fi**テザリング

本端末をWi-Fiアクセスポイントとして利用するこ とで、Wi-Fi対応機器をインターネットに接続する テザリング機能を利用することができます。

- ●同時に接続できるWi-Fi対応機器は5台までで す。
- FOMAサービスの圏内で利用できます。ただし、 通信環境やネットワークの混雑状況によっては 利用できない場合があります。

 ドコモminiUIMカードを挿入していない場合や、 FOMAサービスの解約や利用を休止している場 合は利用できません。

### | ホーム画面で[@]▶[設定]▶[無線と ネットワーク]/[テザリング]

#### 2 項目を選ぶ

- Wi-Fiテザリング: Wi-Fiテザリングを有効に します。
	- ・ ご利用の前に、注意事項の詳細をご確認く ださい。
- ■Wi-Fiテザリングの設定:ネットワークSSID やセキュリティなどWi-Fiテザリングについ て設定します。
	- ·[Wi-Fiアクセスポイントを設定]▶各項目 を設定▶[保存]でWi-Fiアクセスポイント を設定できます。必要に応じて、セキュリ ティを設定してください。セキュリティは WPA2 PSKに対応しています。
- ■ヘルプ:ヘルプを表示します。

## メールのアカウントの設定

- 1 ホーム画面で[⊝]▶[メール]
- 2 メールアドレス、パスワードを入力▶ [次へ]
- アカウントの名前、あなたの名前を入 力/[完了]
- ●最初に登録したアカウントが、自動的に優先して 使用するアカウントとして登録されます。変更す る場合は、優先したいアカウントの設定画面で [優先アカウントにする]を有効にしてください。

# **Google**などのアカウントの設定

- 1 ホーム画面で[@]▶[設定]▶[アカウ ントと同期]▶[アカウントを追加]
- 2 アカウントの種類を選ぶ

## 3 アカウントを設定する

● 設定したアカウントおよびパスワードはメモ を取るなどしてお忘れにならないようお気を つけください。

ホーム画面

## ホーム画面の見かた

電源を入れると、ホーム画面が表示されます。ウィ ジェットを貼り付けたり、ショートカットやクイッ クメニューを選択してアプリケーションを起動し たりすることができます。

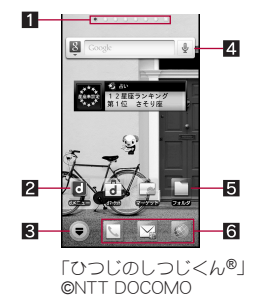

#### 11 インジケータ

- ●表示しているページを[◎(赤色)]で表します。
- メインページを[◉(黒色)]で表します。
- パーソナルエリアを[回]で表示します。

23 ショートカット

- よく使うアプリケーションをすばやく起動で きます。
- アプリケーション画面表示
	- アプリケーション画面を表示します。
- 4ウィジェット
	- ●カレンダーやミュージックプレーヤー、歩数 計など、簡単な機能を利用できます。
	- Webページウィジェットを利用すると、よく 使うサイトにすばやく接続できます。
	- Android標準のウィジェットに対応しています。
- 5フォルダ
	- フォルダを追加すると、フォルダ内のデータ をすばやく表示したり、ショートカットを フォルダに格納したりできます。
- 6クイックメニュー
	- ●ショートカットを設定すると、ホーム画面の どのページからもすばやくアプリケーション を起動できます。
	- ●パーソナルエリアには表示されません。
- ●ホーム画面でピンチインすると、ホーム画面一覧 を表示します。

# ホーム画面の管理

#### ■ ショートカットなどの追加

ホーム画面には、ショートカットやウィジェットな どを貼り付けることができます。

- ホーム画面で[ 251 ▶ [追加]
- 2 追加する項目を選ぶ
	- ■ショートカット:アプリケーションへの ショートカットを追加します。
- ウィジェットジェットを追加します。
- フォルダ:フォルダを追加します。
- きせかえ:きせかえについてはLNFP44
- ■壁紙:壁紙についてはLTPP.44
- ■グループ:グループへのショートカットを追 加します。

#### ■ クイックメニューの設定

クイックメニューにショートカットを設定するこ とができます。

- 1 ホーム画面でショートカットをロング タッチ
- 2 クイックメニューまでドラッグ
- ショートカットなどの移動
- 1 ホーム画面でショートカットなどをロ ングタッチ
- 2 移動先までドラッグ
	- ページの端までドラッグすると、前/次の ページが表示され、前/次のページに移動で きます。
- ショートカットなどの削除
- 1 ホーム画面でショートカットなどをロ ングタッチ
- 7 [削除]
- ショートカットやウィジェットのアン インストール
- 1 ホーム画面でショートカット/ウィ ジェットをロングタッチ
- **2** [アンインストール]▶[OK]

#### ■ フォルダ名の変更

- 1 ホーム画面でフォルダをロングタッチ
- 2 [名称変更]
- **3 フォルダ名を入力▶[OK]**

## きせかえの変更

- 1 ホーム画面で[Mm]▶[追加]▶[きせ かえ]
- 2 きせかえを選ぶ▶[設定する]

## 壁紙の変更

- ホーム画面で[X\:]) ▶[追加] ▶ [壁紙]
- 7 データを選ぶ▶[壁紙に設定]
	- :[ギャラリー]または[コンテンツマネー ジャー]の場合は、切り取る部分を選び、[保 存]を選択してください。

## ページの管理

- ページの追加
- ホーム画面でピンチイン▶[+]

#### ■ ページの並べ替え

- 1 ホーム画面でピンチイン▶ サムネイ ルをロングタッチ
- 2 移動先までドラッグ

■ ページの削除

1 ホーム画面でピンチイン▶ サムネイ ルをロングタッチ

2[削除]

バー

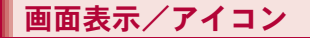

## アイコンの見かた

画面上部のステータスバーに表示されるアイコン で、端末の状態や不在着信の有無など、さまざまな 情報を知ることができます。ステータスパネルを表 示させると詳細情報を確認できます。

●表示されるアイコンには、次の2種類がありま す。

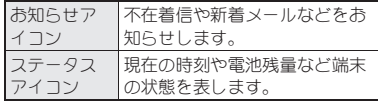

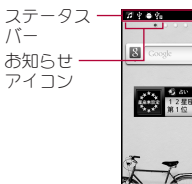

ステータス アイコン

#### ■ 主なお知らせアイコン一覧

- 同じ種類のお知らせが複数ある場合は、お知らせ アイコンに件数が重なって表示されます。
- ※:不在着信あり ?:新着SMSあり ■:新着メールあり M:新着Gmailあり | ❀ : 新着インスタント メッセージあり A:Tラー表示 ●何らかのエラーが発生したときに表示されま す。 %:アラーム終了 ●アラーム終了操作を行わずにアラームが終了 したときに表示されます。 &:カレンダーのスケジュール通知あり ワンカグ情報あり ■ : ワンセグ視聴情報あり ):ワンセグ録画情報あり K:音楽再生中 +:USBデバッグ接続中 通話表示 ,(緑色):発信中/着信中/通話中 B(青色):Bluetooth機器で通話中 2:保留中 **@**:伝言メモあり

@:留守番電話の伝言メッセージあり

microSDカード表示

3:スキャン中

2:マウントを解除したとき

1:端末のメモリの空き容量が10%以下のとき

Bluetooth表示

#:Bluetooth機器からの登録要求/接続要求あり 物:データ受信要求あり

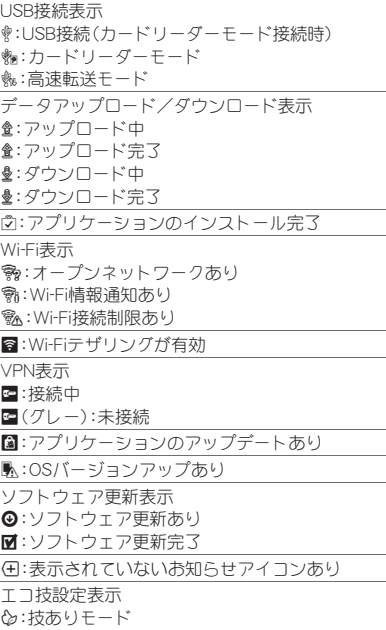

Y:お助けモード

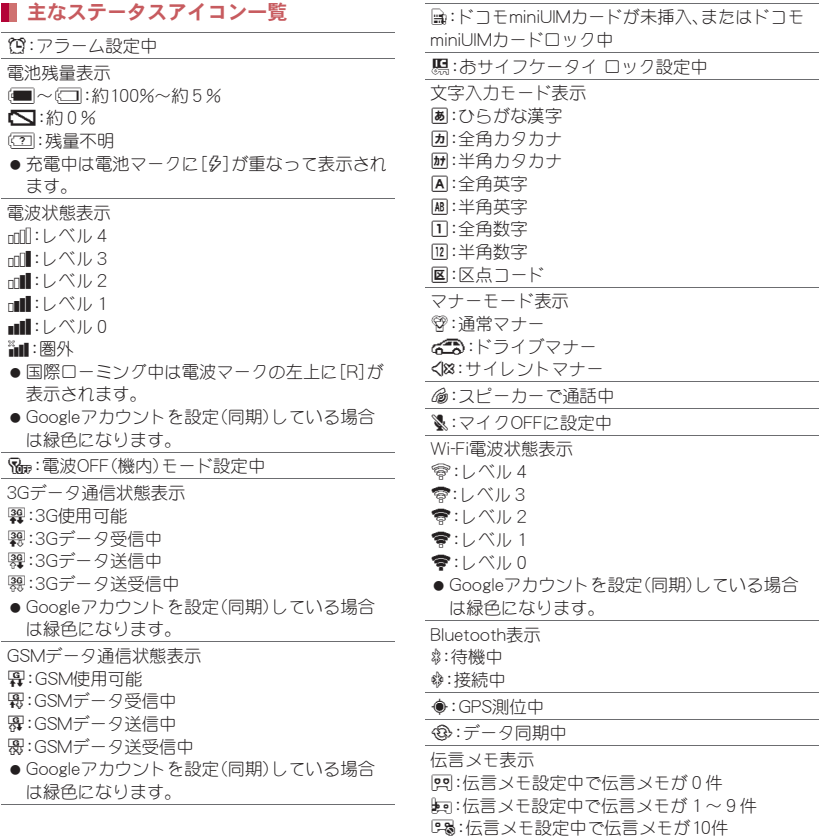

## 46 ご使用前の確認と設定

ホームネットワーク表示 **图:停止中** .(緑色):準備中 -(青色):動作中

## ステータスパネルの利用

1 ステータスバーをタッチ 2 ステータスパネルを利用

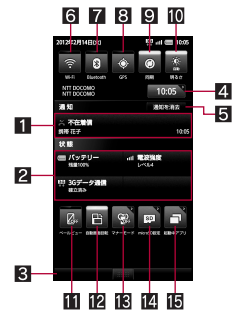

#### 1 お知らせアイコン詳細情報

- 対応するアプリケーションがある場合、 詳細情報をタッチしてアプリケーション を起動できます。
- 2 ステータスアイコン詳細情報
	- 対応するアプリケーションがある場合、 詳細情報をタッチしてアプリケーション を起動できます。

#### 3 閉じるバー

● タッチするか、上にドラッグすると、ス テータスパネルを閉じることができま す。

- 4時計
	- タッチすると「時計 |アプリケーションを 起動できます。

#### 5通知を消去

- タッチするとお知らせアイコン詳細情報 とお知らせアイコンを消去します。
- 6Wi-Fi機能の使用
	- Wi-Fi機能の有効/無効を切り替えます。
- 7Bluetooth機能の使用
	- Bluetooth機能の有効/無効を切り替え ます。
- 8 GPS機能の使用
	- GPS機能の有効/無効を切り替えます。
- 9 白動同期の設定
	- 白動同期の有効/無効を切り替えます。
- a画面の明るさの設定
	- 画面の明るさについて設定します。
- bベールビュー
	- ベールビューを設定できます。
- 12 自動画面回転
	- 端末を左右に90度回転させたとき、画面 の縦/横表示を切り替えるかを設定しま す。
- dマナーモード
	- マナーモードを設定できます。
- emicroSD設定
	- microSDカードの空き容量の確認や、バッ クアップの管理などができます。
- f起動中アプリ
	- 起動中の機能を一覧表示します。
	- 起動中の機能の操作(マルチタスク)につ いてはCTP.48

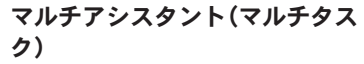

機能を利用中に「<
コをタッチするなどして利用を 中断した場合、機能は終了せずにバックグラウンド で起動している状態となります。

マルチアシスタント(マルチタスク)を利用して、起 動中の機能を一覧表示し、利用する機能を切り替え ることができます。

ステータスバーをタッチ▶[①]

2 利用する機能を選ぶ

アプリケーション画面

## アプリケーション画面の見かた

アプリケーション画面には、搭載されているアプリ ケーションがグループごとにアイコンで表示され ます。アイコンを選んで、アプリケーションを起動 することができます。

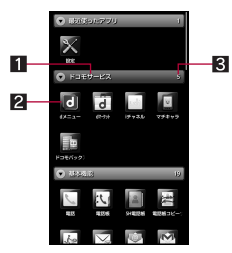

- 1グループ名 27プリケーションアイコン 83 アプリケーション数
- グループをタッチすると、グループ内のアプリ ケーションアイコンを表示/非表示します。ま た、アプリケーション画面でピンチアウト/ピン チインすると一括してグループ内のアプリケー ションアイコンを表示/非表示します。

# アプリケーションの管理

- ホーム画面に追加
- 1 ホーム画面で[⑤]▶アプリケーショ ンアイコンをロングタッチ
- 2 [ホームへ追加]
- アプリケーションのアンインストール
- 1 ホーム画面で[@]▶アプリケーショ ンアイコンをロングタッチ
- **2 [アンインストール]▶[OK]**
- アプリケーションの移動
- 1 ホーム画面で[⑤]▶アプリケーショ ンアイコンをロングタッチ
- 2 [移動]▶グループを選ぶ

# グループの管理

- グループの追加
- ホーム画面で[⊙]▶[Xifi]▶[グルー プ追加]
- **2** グループ名を入力▶[OK]
- グループの並べ替え
- 1 ホーム画面で[⑤]▶グループをロン グタッチ
- 2 移動先までドラッグ
- グループ名の編集
- ホーム画面で[⊝]▶グループをロン グタッチ
- 2 [名称変更]▶グループ名を入力▶ [**OK**]
- グループ色の変更
- 1 ホーム画面で[⑤]▶グループをロン グタッチ
- ? [ラベル変更]▶色を選ぶ
- ホーム画面に追加
- 1 ホーム画面で[⑤]▶グループをロン グタッチ
- 2[ホームへ追加]

■ グループの削除

- ホーム画面で[⊝]▶グループをロン グタッチ
- **2** [削除]▶[OK]

# マーケット

Androidマーケットを利用すると、便利なアプリ ケーションや楽しいゲームに直接アクセスして端 末にダウンロード、インストールすることができま す。

- ●あらかじめGoogleアカウントを設定してくださ  $1.1$  $($ 呼 $P42)$ 。
- 1 ホーム画面で[@]▶[マーケット]
	- : はじめてご利用される際には、「Androidマー ケット利用規約」に同意いただく必要があり ます。
	- ヘルプの表示: [ME] ▶ [ヘルプ]
- アプリケーションのインストールは安全であ ることを確認の上、自己責任において実施して ください。ウイルスへの感染や各種データの破 壊などが発生する場合があります。
- 万が一、お客様がインストールを行ったアプリ ケーションなどにより各種動作不良が生じた 場合、一切の責任を負いかねますのであらかじ めご了承ください。
- お客様がインストールを行ったアプリケー ションなどにより、自己または第三者への不利 益が生じた場合、一切の責任を負いかねますの であらかじめご了承ください。

## アプリケーションの購入

- 有料のアプリケーションをダウンロードする場 合は、Google Checkoutアカウントを作成してア プリケーションを購入する必要があります。
- 1 **Android**マーケット画面で購入するア プリケーションを選ぶ

#### 2 価格をタッチ▶[同意して購入]

- : 無料のアプリケーションのとき:[インス トール]/[ダウンロード]▶[同音].てダウ ンロード]
- : アプリケーションの初回購入時は、Google Checkout支払い請求サービスにログインす る必要があります。
- : アプリケーションの購入後規定の時間以内 であれば返金を要求することができます。ア プリケーションは削除され、料金は請求され ません。なお、返金要求は、各アプリケーショ ンに対して最初の一度のみ有効です。過去に 一度購入したアプリケーションに対して返 金要求をし、同じアプリケーションを再度購 入した場合には、返金要求はできません。ア プリケーション購入時の支払い方法や返金 要求の規定などについて詳しくは、Android マーケット画面で[ME]▶[ヘルプ]▶[アプ リケーションの購入]の各項目をご覧くださ い。
- アプリケーションのインストールに承諾する と、アプリケーションの使用に関する責任を負 うことになります。多くの機能または大量の データにアクセスするアプリケーションをイ ンストールするときは、特にご注意ください。
- アプリケーションに対する支払いは一度だけ です。一度ダウンロードしたあとにアンインス トールしたアプリケーションの再ダウンロー ドには料金はかかりません。
- ●同じGoogleアカウントを設定しているAndroid デバイスが複数ある場合、購入したアプリケー ションは他のデバイスすべてに無料でダウン ロードすることができます。
- Androidマーケットからのアプリケーションの 購入および返金などについては、当社では一切 対応できかねますのであらかじめご了承くだ さい。
- アプリケーションのアンインストール
	- **Androidマーケット画面で[XE]▶ [マ** イアプリ]
- 2 アンインストールするアプリケーショ ンを選ぶ▶[アンインストール]▶ [**OK**]

# 文字入力

# キーボードの見かた

●次の2種類のキーボードを利用できます。

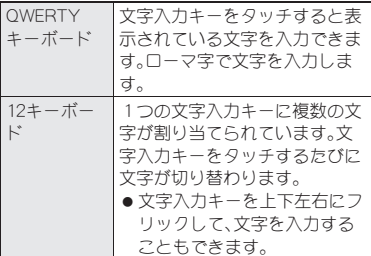

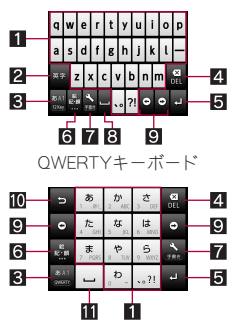

12キーボード

※各キーは設定や状況に応じて表示が切り替わり ます。

- 1文字入力キー
	- ●文字や数字を入力します。
	- ●文字入力キーは入力モードや大文字/小文字 の設定に応じて表示が切り替わります。
- 2 英字/シフトキー
	- ひらがな漢字入力モードのときは、タッチす ると半角英字を入力できます。
	- ●大文字/小文字を切り替えるときなどにタッ チします。
		- •[■]が表示されているときは小文字が入力 されます。[■]が表示されているときは最初 に入力する文字が大文字になります。[1]が 表示されているときは大文字が入力されま す。
		- 大文字/小文字を切り替えると、入力できる 記号も変わります。

3文字キー

- 入力モードを変更するときにタッチします。 ・ タッチすると、ひらがな漢字→半角英字→半 角数字の順に、入力モードが切り替わります。
- ロングタッチすると、キーボードが切り替わ ります。

4削除キー

● カーソル左側の文字を消します。カーソルが 先頭にある場合はカーソル右側の文字を、文 字にカーソルがあたっている場合はカーソル 位置の文字を消します。

5エンター/実行キー

- 入力した文字を確定または改行します。
- アプリケーションによっては、検索の実行な どができます。
- 6記号キー
	- ●絵文字/記号/顔文字リストを表示します。 ・ アプリケーションによっては、入力できない ものがあります。

7設定キー

- 設定メニューを表示します。
- ●ロングタッチすると、手書き入力を起動します。

#### 83 スペース/変換キー

- ●半角スペースを入力します。
- ●入力した文字を変換します。
- 9 カーソルキー
	- ●カーソルを移動したり、変換する文字の区切 りを変更したりできます。
- a逆トグル/Undoキー
	- ●同じキーに割り当てられた文字を通常とは逆 の順序で表示します。
	- ●直前に行った操作を取り消します。
- スペースキー
	- ●半角スペースを入力します。
	- ●大文字/小文字を切り替えるときにタッチし ます。
	- ●濁点/半濁点をつけるときにタッチします。

#### キーボードの切替

例:縦表示のとき

1 文字入力画面で[T]/[**QWERTY** キーボードに切替[縦画面]]/[**12** キーボードに切替[縦画面]]

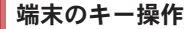

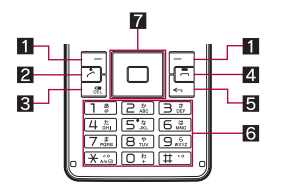

■□/□:左ガイダンスキー/右ガイダンス キー ● ガイダンスについてはrg P.38

- 2 7:開始/通話キー
	- ●同じキーに割り当てられた文字を通常とは逆 の順序で表示します。
	- 直前に行った操作を取り消します。
- 3 a:DELキー
	- ●カーソル左側の文字を消します。カーソルが 先頭にある場合はカーソル右側の文字を、文 字にカーソルがあたっている場合はカーソル 位置の文字を消します。
- 2 同:終了/終話キー
	- 文字入力を終了します。
- $5 \cap$ :戻るキー
	- 1つ前の画面に戻します。文字入力中の場合、 未確定の文字を消します。
- 6 1~9、※、0、田:ダイヤル/文字入力キー 文字や数字を入力します。
- ■■:マルチガイドキー
	- 項目の選択や入力した文字の確定、カーソル の移動ができます。
- ●文字入力中にFBを押すと、アプリケーションに よっては、入力した文字が保存されずに消去さ れますのでご注意ください。

## 文字入力のしかた

- キーボードで入力
- 例:「文字」と入力するとき
- 文字入力画面で「もじ」と入力
- 2 [変換]
- 3 変換候補欄で「文字」を選ぶ

52 ご使用前の確認と設定

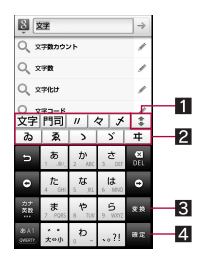

#### 1拡大/縮小

● 変換候補欄を拡大/縮小します。

2 変換候補欄

- 変換候補が表示されます。変換候補を タッチすると入力できます。
- 入力した文字列によっては[補正]が表示 されます。タッチすると入力間違いを補 正した変換候補が表示されます。
- 33 変換
	- 変換候補を選びます。
- 4確定
	- 変換を確定します。
- 端末のキーで入力
- 例:「文字」と入力するとき
- 1 文字入力画面で「もじ」と入力

 $\cdot$  もじ: [7] (5回)  $\cdot$  [3] (2回)  $\cdot$  [采] (1回)

- 2 <sup>p</sup>
- 「文字」を選ぶ

#### ■ テキスト編集

入力した文字を選択して切り取りやコピー、貼り付 けなどの操作をしたり、入力ソフトを切り替えたり できます。

### 1 文字入力欄をロングタッチ

#### 2 利用する機能を選ぶ

- ■語句を選択(コピーなど):スライダーを動か して入力した文字の選択範囲を指定し、切り 取り/コピー/貼り付けができます。
- ■すべて選択:入力したすべての文字を選択 し、切り取り/コピー/貼り付けができま す。
- ■貼り付け:選択した文字を貼り付けられま す。
- ■入力方法:入力ソフトを切り替えられます。

■辞書に「xxx」を追加:入力した文字を辞書に 追加できます。

・「xxx」には入力した文字が表示されます。

# ロック/セキュリティ

## 端末で利用する暗証番号

端末には、便利にお使いいただくための各種機能 に、暗証番号の必要なものがあります。各種端末操 作用のロックNo.のほかに、ネットワークサービス でお使いになるネットワーク暗証番号などがあり ます。用途ごとに上手に使い分けて、端末を活用し てください。

● ロックNo.(各種機能用の暗証番号)、PINコード入 力時は、[・]で表示されます。

#### 各種暗証番号に関するご注意

- ●設定する暗証番号は「生年月日」、「電話番号の 一部」、「所在地番号や部屋番号」、「1111」、 「1234」などの他人にわかりやすい番号はお避 けください。また、設定した暗証番号はメモを 取るなどしてお忘れにならないようお気をつ けください。
- 暗証番号は、他人に知られないように十分ご注 意ください。万が一、暗証番号が他人に知られ 悪用された場合、その損害については、当社は 一切の責任を負いかねます。
- 各種暗証番号を忘れてしまった場合は、契約者 ご本人であることが確認できる書類(運転免許 証など)や端末、ドコモminiUIMカードをドコモ ショップ窓口までご持参いただく必要があり ます。

詳しくは本書裏面の「総合お問い合わせ先」ま でご相談ください。

● PINロック解除コードは、ドコモショップでご 契約時にお渡しする契約申込書(お客様控え) に記載されています。ドコモショップ以外でご 契約されたお客様は、契約者ご本人であること が確認できる書類(運転免許証など)とドコモ miniUIMカードをドコモショップ窓口までご持 参いただくか、本書裏面の「総合お問い合わせ 先」までご相談ください。

#### ロック**No.**(各種機能用の暗証番号)

ロックNo.は、お買い上げ時は[0000]に設定されて いますが、お客様ご自身で番号を変更できます。

● ロックNo.の入力を、5回連続して間違えると30 秒間入力ができません。

#### ■ ネットワーク暗証番号

ドコモショップまたはドコモ インフォメーション センターでのご注文受付時に契約者ご本人を確認 させていただく際や各種ネットワークサービスご 利用時などに必要な数字4桁の番号です。ご契約時 に任意の番号を設定いただきますが、お客様ご自身 で番号を変更できます。

パソコン向け総合サポートサイト「My docomo」の 「docomo ID/パスワード」をお持ちの方は、パソコ ンから新しいネットワーク暗証番号への変更手続 きができます。

 「My docomo」については、本書の裏表紙の裏面 をご覧ください。

#### **PIN**コード

ドコモminiUIMカードには、PINコードという暗証番 号があります。この暗証番号は、ご契約時は[0000] に設定されていますが、お客様ご自身で番号を変更 できます。

PINコードは、第三者による端末の無断使用を防ぐ ため、ドコモminiUIMカードを取り付ける、または端 末の電源を入れるたびに使用者を認識するために 入力する4~8桁の暗証番号です。PINコードを入 力することにより、発着信および端末操作が可能と なります。

- ●別の端末で利用していたドコモminiUIMカードを 差し替えてお使いになる場合は、以前にお客様が 設定されたPINコードをご利用ください。設定を 変更されていない場合は[0000]となります。
- PINコードの入力を3回連続して間違えると、PIN コードがロックされて使えなくなります。この場 合は、「PINロック解除コード」でロックを解除し てください。

#### **PIN**ロック解除コード(**PUK**コード)

PINロック解除コードは、PINコードがロックされた 状態を解除するための8桁の番号です。なお、お客 様ご自身では変更できません。

● PINロック解除コードの入力を、10回連続して間 違えるとドコモminiUIMカードが完全にロックさ れます。その場合は、ドコモショップ窓口にお問 い合わせください。

### **SIM**カードロック設定

PINコードについて設定します。

- 1 ホーム画面で[⑤]▶[設定]▶[位置情 報とセキュリティ]/[**SIM**カードロッ ク設定]
- 2 項目を選ぶ
	- ■SIMカードをロック:電源を入れたときにPIN コードを入力するか設定します。
	- SIM PINの変更:PINコードを変更します。

#### **PIN**ロックの解除

- 1 **PIN**ロック中画面で**PIN**ロック解除 コードを入力/[**OK**]
- **7 新しいPINコードを入力▶[OK]**
- **3 もう一度、新しいPINコードを入力▶** [**OK**]

# デバイス管理

デバイス管理者が認証済みのときに、デバイス管理 者を設定します。

1 ホーム画面で[⑤]▶[設定]▶[位置情 |報とセキュリティ]▶ 「デバイス管理 者を選択]

#### 2 デバイス管理者を選ぶ▶[有効にす る]/[無効にする]

● おまかせロックを利用する場合は、おまかせ ロックを有効にする必要があります。

# 電話

# 電話をかける

- ホーム画面で[⊙]▶[雷話]▶[ダイヤ ル]
- 2 電話番号を入力
	- : 同一市内でも、必ず市外局番から入力してく ださい。

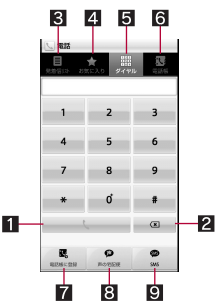

#### 1 発信

- 電話を発信します。また、発信履歴がある 場合、電話番号未入力のときにタッチす ると最新の発信履歴が入力されます。
- 2 削除
	- 入力した番号を一文字削除します。
- 8 発信履歴/着信履歴
- 4 お気に入り
	- [お気に入り]にグループ設定されている 電話帳を表示します。
- 55 ダイヤル
	- ダイヤル画面を表示します。
- 6電話帳
- 7 電話帳に登録
- 8 声の宅配便
	- 声の宅配便について、詳細はドコモの ホームページをご覧ください。
- **9** SMS
- 3[0]
- 4 通話が終わったら[終了]

## 緊急通報

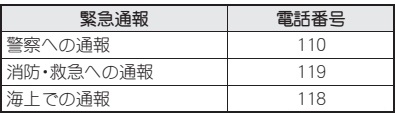

● 本端末は、「緊急通報位置通知」に対応しており ます。

110番、119番、118番などの緊急通報をかけた 場合、発信場所の情報(位置情報)が自動的に警 察機関などの緊急通報受理機関に通知されま す。お客様の発信場所や電波の受信状況によ

り、緊急通報受理機関が正確な位置を確認でき ないことがあります。

なお、「184」を付加してダイヤルするなど、通話 ごとに非通知とした場合は、位置情報と電話番 号は通知されませんが、緊急通報受理機関が人 命の保護などの事由から、必要であろと判断し た場合は、お客様の設定によらず、機関側が位 置情報と電話番号を取得することがあります。 また、「緊急通報位置通知」の導入地域/導入時 期については、各緊急通報受理機関の準備状況 により異なります。

- 日本国内では、PINコードの入力画面やPINロッ ク解除コードの入力画面、またドコモminiUIM カードが完全にロックされた状態では、緊急通 報番号(110番、119番、118番)に発信できませ  $h_{10}$
- ●端末から110番、119番、118番通報の際は、携帯 電話からかけていることと、警察・消防機関側 から確認などの電話をする場合があるため、電 話番号を伝え、明確に現在地を伝えてくださ い。

また、通報は途中で通話が切れないように移動 せず通報し、通報後はすぐに電源を切らず、10 分程度は着信のできる状態にしておいてくだ さい。

● かけた地域により、管轄の消防署・警察署に接 続されない場合があります。

# 電話を受ける

- 電話がかかってくると、着信音が鳴り、 着信ランプが点滅する
	- ●着信中にF/Fを押すと、着信音やバイブ レータを止めることができます。

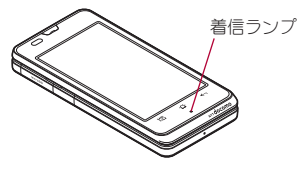

### 2 電話を受ける

●「操作開始]が表示された場合は「操作開始] をタッチしてから操作してください。

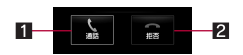

#### 1通話

● 雷話を受けることができます。

#### 2 拒否

● 着信を拒否することができます。

### 通話が終わったら[終了]

# 通話中の操作

通話中は利用状況に応じてハンズフリーの利用や 通話音量の調節などの操作ができます。

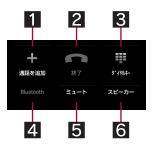

#### 1通話を追加

- 通話中の電話を保留にして、別の相手に発信 します。
- 2 終了
	- 通話を終了します。
- 33 ダイヤルキー
	- プッシュホン信号の入力ができます。
- **4** Bluetooth
	- Bluetooth機器を利用した通話に切り替えま す。
- $5 = -5$ 
	- 通話中の電話をミュート/ミュート解除にし ます。

6スピーカー ● ハンズフリーで通話ができます。

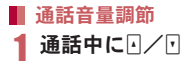

# 発着信履歴

最新の履歴からそれぞれ50件まで端末に記憶され ます。

ホーム画面で[⑤]▶[電話]▶[発着信 リスト1▶[発信履歴]/[着信履歴]

## 2 履歴を選ぶ

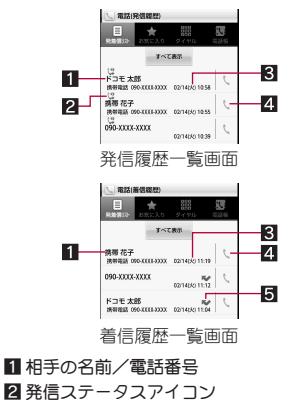

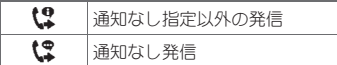

- 8 発着信日時
- 24 発信アイコン
	- タッチすると発信します。

5不在着信

- 「雷話をかける]
	- SMSの作成·送信: [SMSを送信する]▶SMS を作成・送信
	- : 声の宅配便の録音:[声の宅配便を録音する]
	- 電話帳に登録: [電話帳に登 録

## 発着信履歴の削除

#### ▌全件削除

1 発信履歴一覧画面/着信履歴一覧画面 で[MF<sub>1</sub>] ▶ [全件削除] ▶ [OK]

#### 1件削除

1 発信履歴一覧画面/着信履歴一覧画面 で履歴をロングタッチ▶[通話履歴か **ら消去]▶[OK]** 

## 電話帳

## 電話帳の登録

- ホーム画面で[⑤]▶[電話帳](☆)▶ [登録]
- 2 登録するアカウントを選ぶ
- 3 各項目を設定
	- : 登録できる情報はアカウントの種類によっ て異なります。

4[登録完了]

# 電話帳の確認/利用

登録した電話帳を呼び出して電話をかけたり、メー ルを送信したりできます。

- ホーム画面で[⊕]▶[電話帳](☆)
- 2 名前を選ぶ
- 3 登録情報を確認/利用する

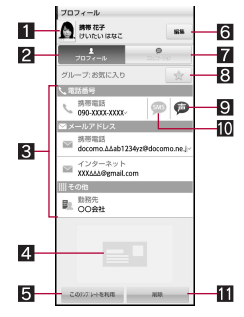

#### 1 画像

- 2プロフィール
	- 登録内容を表示します。
- 8 登録内容
	- 登録内容を確認/利用できます。
- 24 名刺
	- 名刺交換で受信した名刺を登録すると表 示されます。
- 5 このテンプレートを利用
	- 登録してある名刺をテンプレートとし て、自分の名刺を作成できます。

#### 6編集

- 7コミュニケーション
	- 電話やメールなどでやりとりした履歴が 表示されます。
- 8お気に入り
	- お気に入りに登録します。
- 9 声の字配便
	- 声の宅配便について、詳細はドコモの ホームページをご覧ください。
- **10** SMS
- b削除
	- 登録してある名刺を削除します。

## 電話帳の削除

- ホーム画面で[⊙]▶[電話帳](!\])
- 名前をロングタッチ▶ [削除]▶ [OK]
- マイプロフィール
- ホーム画面で[⑤]▶[電話帳](③)▶ [マイプロフィール]
- 2 プロフィールを確認/利用する

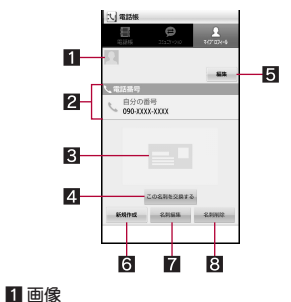

#### 2 登録内容

- 3 名刺
- 4 この名刺を交換する
	- 登録した名刺を交換します。
- 5 編集
- 6新規作成
	- 名刺を作成します。
- 7名刺編集
- 8 名刺削除

## 電話帳コピーツール

microSDカードを利用して、他の端末との間で電話 帳データをコピーできます。また、Googleアカウン トに登録された電話帳データをdocomoアカウン トにコピーできます。

- 1 ホーム画面で[⑤]▶[電話帳コピー ツール]
	- : はじめてご利用される際には、「使用許諾契 約書 に同意いただく必要があります。

電話帳を**microSD**カードにエクスポー ト

- あらかじめmicroSDカードを挿入しておいてく ださい。
- 電話帳コピーツール画面で[エクス ポート]/[開始]/[**OK**]
	- : docomoアカウントに保存されている電話帳 データがmicroSDカードに保存されます。

電話帳を**microSD**カードからインポー ト

●あらかじめ電話帳データが保存されたmicroSD カードを挿入しておいてください。

- 電話帳コピーツール画面で[インポー  $F<sub>1</sub>$
- 2 インポートする電話帳を選ぶ▶[上書 き]/[追加]/[**OK**]
	- : インポートした電話帳データはdocomoアカ ウントに保存されます。

#### **Google**アカウントの連絡先を**docomo** アカウントにコピー

- 1 電話帳コピーツール画面で[**docomo** アカウントへコピー]
- 2 コピーする**Google**アカウントを選ぶ /[上書き]/[追加]/[**OK**]
	- : コピーした電話帳データはdocomoアカウン トに保存されます。
	- : 本体に登録した電話帳データもGoogleアカ ウントと同様にdocomoアカウントへコピー できます。
- ●他の端末の電話帳項目名(電話番号など)が本 端末と異なる場合、項目名が変更されたり削除 されたりすることがあります。また、連絡先に 登録可能な文字は端末ごとに異なるため、コ ピー先で削除されることがあります。
- 電話帳コピーツールで作成(エクスポート)し た電話帳を電話帳コピーツール以外でご利用 される場合、正しく表示されないことがありま す。
- 電話帳をmicroSDカードにエクスポートする場 合は、名前が登録されていない電話帳はコピー できません。
- 電話帳をmicroSDカードからインポートする場 合は、一括バックアップで作成したファイルは 読み込むことができません。

60 電話

# 各種設定

# 設定メニュー

ホーム画面で[◎]▶[設定]で表示されるメニュー から、端末の各種設定を行うことができます。

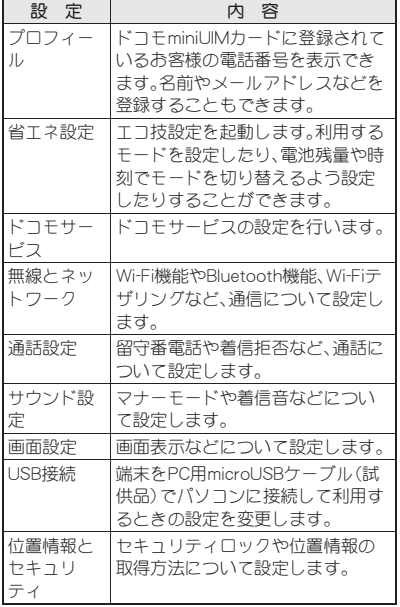

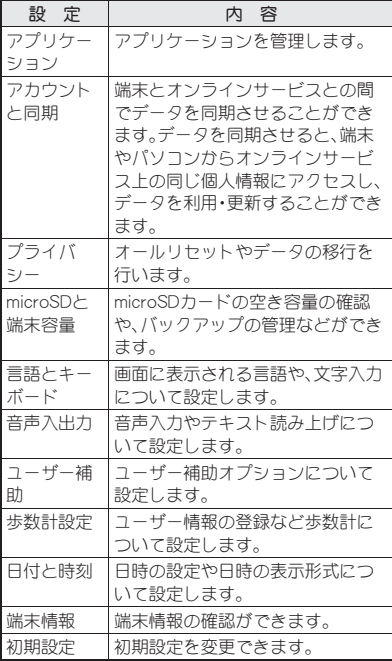

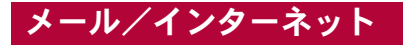

# **sp**モードメール

ドコモのメールアドレス(@docomo.ne.jp)を利用 して、メールの送受信ができます。絵文字、デコメー ル®の使用が可能で、自動受信にも対応しています。

- ●spモードメールの詳細については、『ご利用ガイ ドブック(spモード編)』をご覧ください。
- **1 ホーム画面で[⑤]▶[spモードメー** ル]
	- 以降は画面の指示に従って操作してくださ い。

# **SMS**

電話番号を利用して、他の端末へ全角最大70文字 (半角英数字のみの場合は160文字)までのテキス トメッセージが送受信できます。

- 海外通信事業者のお客様との間でも送受信が可 能です。ご利用可能な国・海外通信事業者につい ては、『ご利用ガイドブック(国際サービス編)』ま たはドコモの「国際サービスホームページ」をご 覧ください。
- ホーム画面で[同]▶[メッヤージ]
- 2 [新規作成]▶宛先、本文を入力▶[送 信]

**E**メール

mopera Uなどのサービスプロバイダが提供する メールアカウントを設定して、メールの送受信がで きます。

- あらかじめ、アカウント設定をしておいてくださ い $($ ☞ $P.42)$ 。
- ホーム画面で[⊝]▶[メール]
- [XE] ▶ [作成]
- 3 メールを作成・送信
	- ファイルの添付: [ME] ▶ [添付ファイルを追 加]/ファイルを選ぶ

# **Gmail**

Gmailは、Googleのメールサービスです。

● Gmailの詳細については、Gmailサイトをご覧くだ さい。

ホーム画面で[©] ▶ [Gmail] ▶ [XHE] ▶ [その他] /[ヘルプ]

- **ホーム画面で[⑤]▶[Gmail]**
- [Km] ▶[新規作成]
- 3 メールを作成・送信

# 緊急速報「エリアメール」

緊急速報「エリアメール」の受信と、受信したエリア メールの確認ができるアプリケーションです。

- Tリアメールが送られてきたときは自動的に受 信し、スリープモード中や画面ロック設定中にか かわらず内容を表示します。
- ●端末の状態によっては、受信できないことや自動 表示しないことがあります。
- Tリアメールはお申し込みが不要の無料サービ スです。
- 1 エリアメールを自動的に受信
- 2 受信すると、専用着信音が鳴る
- 受信したエリアメールをあとで確認する
- 1 ステータスバーをタッチ ▶ 受信した エリアメールを選ぶ
	- ●ホーム画面で[@]▶[エリアメール]でも確 認できます。

## 緊急速報「エリアメール」の設定

エリアメールを受信するかや、受信時の動作などを 設定します。

1 ホーム画面で[⑤]▶[エリアメール]

- 2 [XE] ▶[設定] ▶ 項目を選ぶ
- 緊急地震速報のブザー音や災害・避難情報の専 用着信音、着信音量、バイブレータの設定は変 更できません。

ブラウザ

# ■ サイトの表示

本端末では、パケット通信やWi-Fiによる接続でサ イトを表示できます。

ホーム画面で[⊙]▶[ブラウザ]

# その他

オプション品・関連機器の ご紹介

端末にさまざまな別売りのオプション機器を組み 合わせることで、パーソナルからビジネスまでさら に幅広い用途に対応できます。

なお、地域によってはお取り扱いしていない商品も あります。詳しくは、ドコモショップなど窓口へお 問い合わせください。

また、オプションの詳細については、各機器の取扱 説明書などをご覧ください。

- FOMA ACアダプタ01※1※2/02※1※2
- 電池パック SH32
- $\bullet$ リアカバー SH57
- 車内ホルダ 01
- FOMA 充電microUSB変換アダプタ SH01<sup>※3</sup>
- FOMA 充電microl JSB変換アダプタ T01<sup>※3</sup>
- ●ワイヤレスイヤホンヤット 02
- FOMA海外兼用ACアダプタ 01※1※2
- FOMA DCアダプタ01※2/02※2
- FOMA乾雷池アダプタ 01<sup>※2</sup>
- ●キャリングケース 02
- ●骨伝導レシーバマイク 02
- FOMA 補助充電アダプタ 02<sup>※2</sup>
- $\bullet$  ポケットチャージャー 01
- ワイヤレスチャージャー SH01
- ●ワイヤレスチャージャー 01
- ※1 ACアダプタでの充電方法については、P.32を ご覧ください。
- ※2 FOMA 充電microUSB変換アダプタ SH01を 接続してご利用ください。

※3 FOMA ACアダプタ01/02やFOMA DCアダ プタ01/02を接続してご利用ください。

# トラブルシューティング (**FAQ**)

## 故障かな?と思ったら

- まずはじめに、ソフトウェアを更新する必要があ るかをチェックして、必要な場合にはソフトウェ アを更新してください(nP.70)。
- ●気になる症状のチェック項目を確認しても症状 が改善されないときは、本書裏面の「故障お問い 合わせ先」、またはドコモ指定の故障取扱窓口ま でお気軽にご相談ください。

#### 電源

#### 端末の電源が入らない

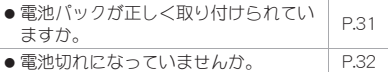

#### 充電

#### 充電ができない

充電ランプが点灯しない、または点滅する

- 電池パックが正しく取り付けられてい ■28ハッフが正し / 43.3155 つれ ( い ゜ │ P.31<br>ますか。
- アダプタの電源プラグやシガーライ タープラグがコンセントまたはシガー ライターソケットに正しく差し込まれ ていますか。 P.34
- アダプタと端末が正しくセットされて アッフッヒ蝙木カエレヘヒット C41 U | P.34<br>いますか。

64 その他

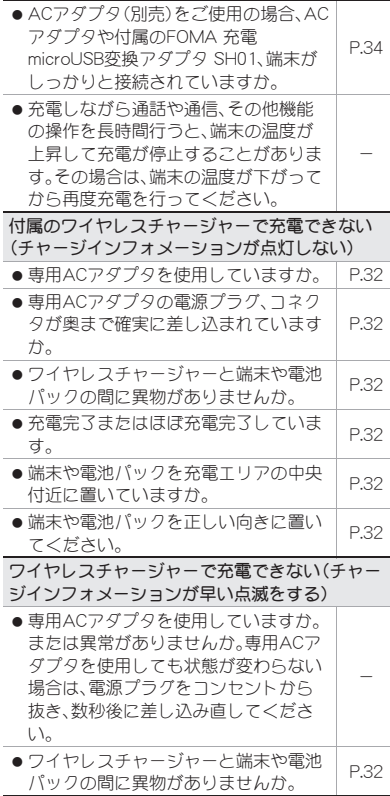

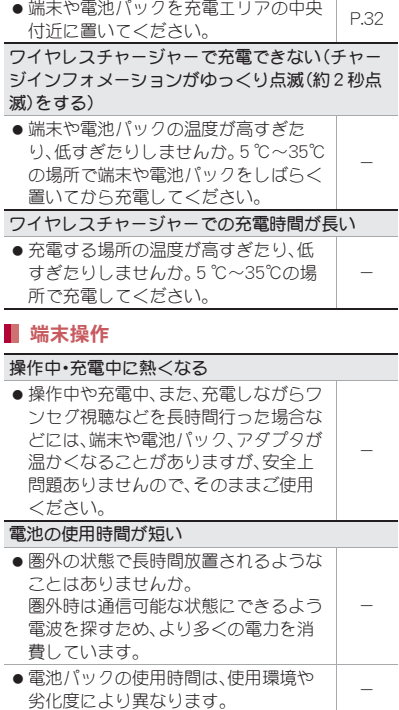

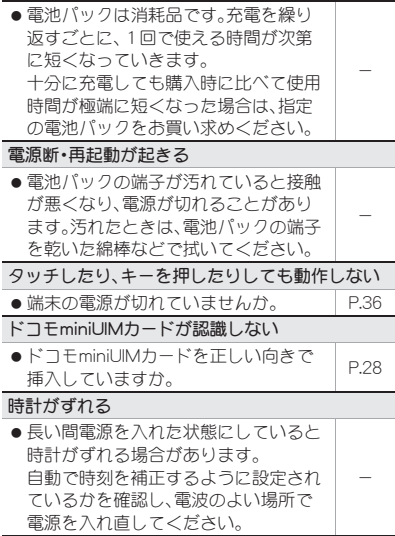

#### 端末動作が不安定

- ご購入後に端末へインストールしたア プリケーションによる可能性がありま す。セーフモードで起動して症状が改 善される場合には、インストールした アプリケーションをアンインストール することで症状が改善される場合があ ります。
	- ・ セーフモードとはご購入時の状態に 近い状態で起動させる機能です。
- ヤーフモードの起動方法 電源がOFFの状態から電源を入れ直し、 起動中の画面でホーム画面が表示され るまで■を押し続けてください。
	- ・ セーフモードが起動すると画面左下 に[セーフモード]/[Safe mode]と表 示されます。

-

- ・ セーフモードを終了するには、電源を 一度OFFにし起動し直してください。
- 必要なデータを事前にバックアップし た上でセーフモードをご利用くださ い。
- ●お客様ご自身で作成されたウィジェッ トが消える場合があります。
- ヤーフモードは通常の起動状態ではな いため、通常ご利用になる場合には、 セーフモードを終了しご利用くださ い。

#### 通話

タッチしたり、キーを押したりしても発信できな い

● ロック設定の音声発信制限を設定して いませんか。 -

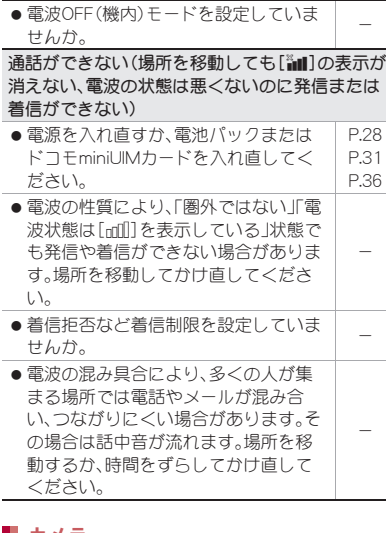

#### ■ カメラ

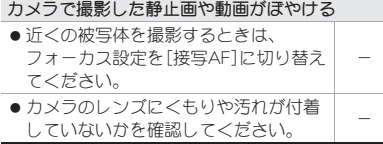

## ■ おサイフケータイ

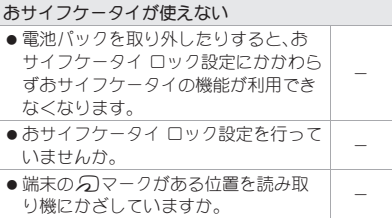

## エラーメッセージ

端末に表示される主なエラーメッセージを「英数 字」、「50音」の順に記載しております。

[SIMカードを挿入/再確認してください。]

●ドコモminiUIMカードが正しく差し込まれている かご確認<ださい。reP.28

[xx通を受信しましたが全てのメールを受信でき ませんでした]

●何らかの原因ですべてのメールを受信できな かった場合に表示されます。

[応答が無いため接続が中断されました] [サーバーエラー 送信できませんでした] [接続エラー 送信できませんでした] [送信先サーバーが対応しておりません] [通信エラー しばらくたってから送り直してくだ さい]

● メールやSMSを利用するとき、回線設備が故障、 または回線が非常に混み合っている場合に表示 されます。しばらくたってから送信し直してくだ さい。

[このコンテンツを再生する権限がありません]

● 有効なライヤンスを保持していない場合や再生 期間、再生期限が終了した著作権保護コンテンツ を再生しようとした場合に表示されます。

[製造番号を通知しますか?]

● ワンヤグ視聴中に表示されることがあります。 [はい]を選択すると、端末とドコモminiUIMカー ドの製造番号が送信されます。

#### 「接続できません」

●何らかの原因でデータ放送に接続できませんで した。もう一度接続をお試しください。

[送信できませんでした]

- SMSが正しく送信できなかった場合に表示され ます。
- メールを正常に送信できなかった場合に表示さ れます。電波の強いところでもう一度メールを送 信し直してください。

[モバイルネットワークが利用できません。]

● 有効なネットワークモードに設定されているか ご確認ください。

[ライセンスの取得に失敗しました。再生できませ  $h_{\rm lo}$ ]

● 再生期限が切れた著作権保護コンテンツのライ センス更新に失敗したときに表示されます。

[ロックNo.を入力してください]

- ●端末のロック中に、制限されている機能の操作を しようとした場合に表示されます。ロックNo.を 入力すると、端末のロックが一時解除され、操作 できます。
- ロックNo.の入力が必要な機能を利用しようとし た場合に表示されます。

# 保証とアフターサービス

## 保証について

- ●端末をお買い上げいただくと、保証書が付いてい ますので、必ずお受け取りください。記載内容お よび「販売店名・お買い上げ日」などの記載事項を お確かめの上、大切に保管してください。 必要事項が記載されていない場合は、すぐにお買 い上げいただいた販売店へお申し付けください。 無料保証期間は、お買い上げ日より1年間です。
- この製品は付属品を含め、改良のため予告なく製 品の全部または一部を変更することがあります ので、あらかじめご了承ください。
- ●端末の故障・修理やその他お取り扱いによって雷 話帳などに登録された内容が変化・消失する場合 があります。万が一に備え、電話帳などの内容は メモなどに控えをお取りくださるようお願いし ます。
- ※本端末は、電話帳のデータをmicroSDカードに保 存していただくことができます。

# アフターサービスについて

#### ■ 調子が悪い場合

修理を依頼される前に、本書の「故障かな?と思っ たら」をご覧になってお調べください。 それでも調子が良くないときは、本書裏面の「故障 お問い合わせ先」にご連絡の上、ご相談ください。

#### ■ お問い合わせの結果、修理が必要な場合

ドコモ指定の故障取扱窓口にご持参いただきます。 ただし、故障取扱窓口の営業時間内の受付となりま す。また、ご来店時には必ず保証書をご持参くださ い。なお、故障の状態によっては修理に日数がかか る場合がございますので、あらかじめご了承くださ い。

#### 保証期間内は

- 保証書の規定に基づき無料で修理を行います。
- 故障修理を実施の際は、必ず保証書をお持ちくだ さい。保証期間内であっても保証書の提示がない もの、お客様のお取り扱い不良(液晶・コネクタな どの破損)による故障・損傷などは有料修理とな ります。
- ドコモの指定以外の機器および消耗品の使用に 起因する故障は、保証期間内であっても有料修理 となります。

#### 以下の場合は、修理できないことがあります。

- ●故障取扱窓口にて水濡れと判断した場合(例:水 濡れシールが反応している場合)
- お預かり検査の結果、水濡れ、結露・汗などによる 腐食が発見された場合や内部の基板が破損・変形 していた場合(外部接続端子(イヤホンマイク端 子)・液晶などの破損や筐体亀裂の場合において も修理ができない可能性があります)

※修理を実施できる場合でも保証対象外になりま すので有料修理となります。

#### 保証期間が過ぎた場合は

ご要望により有料修理いたします。

#### 部品の保有期間は

端末の補修用性能部品(機能を維持するために必要 な部品)の最低保有期間は、製造打ち切り後6年間 を基本としております。ただし、故障箇所によって は修理部品の不足などにより修理ができない場合 もございますので、あらかじめご了承ください。ま た、保有期間が経過したあとも、故障箇所によって は修理可能なことがありますので、本書裏面の「故 障お問い合わせ先」へお問い合わせください。

#### ■ お願い

- ●端末および付属品の改造はおやめください。
	- ■火災・けが・故障の原因となります。
	- ■改造が施された機器などの故障修理は、改造 部分を元の状態に戻すことをご了承いただい た上でお受けいたします。ただし、改造の内容 によっては故障修理をお断りする場合があり ます。

以下のような場合は改造とみなされる場合が あります。

- ・ 液晶部やキー部にシールなどを貼る
- ・ 接着剤などにより端末に装飾を施す
- ・ 外装などをドコモ純正品以外のものに交換 するなど
- ■改造が原因による故障・損傷の場合は、保証期 間内であっても有料修理となります。
- ●端末に貼付されている銘版シールは、はがさない でください。
	- 銘版シールには、技術基準を満たす証明書の 役割があり、銘版シールが故意にはがされた り、貼り替えられた場合など、銘版シールの内 容が確認できないときは、技術基準適合の判 断ができないため、故障修理をお受けできな い場合がありますので、ご注意願います。

#### 技術基準適合認証品

- 各種機能の設定などの情報は、端末の故障・修理 やその他お取り扱いによってクリア(リセット) される場合があります。お手数をおかけします が、この場合は再度設定を行ってくださるようお 願いいたします。
- 修理を実施した場合には、故障箇所に関係なく、 Wi-Fi用のMACアドレスおよびBluetoothアドレ スが変更される場合があります。
- ●端末の下記の箇所に、磁気を発生する部品を使用 しています。キャッシュカードなど、磁気の影響 を受けやすいものを近づけますとカードが使え なくなることがありますので、ご注意ください。 ■ 使用箇所: フピーカー、受話口部
- 本端末は防水性能を有しておりますが、端末内部 が濡れたり湿気を帯びてしまった場合は、すぐに 電源を切って電池パックを外し、お早めに故障取 扱窓口へご来店ください。ただし、端末の状態に よって修理できないことがあります。

#### メモリダイヤル(電話帳機能)およびダ ウンロード情報などについて

●端末を機種変更や故障修理をする際に、お客様が 作成されたデータまたは外部から取り込まれた データあるいはダウンロードされたデータなど が変化・消失などする場合があります。これらに ついて当社は一切の責任を負いません。また、当 社の都合によりお客様の端末を代替品と交換す ることにより修理に代えさせていただく場合が ありますが、その際にはこれらのデータなどは一 部を除き交換後の製品に移し替えることはでき ません。

# ソフトウェア更新

# ■ ソフトウェア更新について

SH-02Dのソフトウェアを更新する必要があるかど うかネットワークに接続してチェックし、必要な場 合にはパケット通信を使ってソフトウェアの一部 をダウンロードし、ソフトウェアを更新する機能で す。

- ソフトウェア更新が必要な場合は、ドコモのホー ムページにてご案内させていただきます。
- ソフトウェアを更新するには、「自動更新」、「即時 更新」、「予約更新」の3つの方法があります。 自動更新:新しいソフトウェアを自動でダウン
	- ロードし、あらかじめ設定した時間に 書換えを行います。
	- 即時更新:更新したいとき、すぐに更新を行いま す。
	- 予約更新:アップデートパッケージをインス トールする時刻を予約すると、予約し た時刻に自動的にソフトウェアが更 新されます。
● ソフトウェア更新は、端末に登録された電話帳、 カメラ画像、メール、ダウンロードデータなどの データを残したまま行うことができますが、お 客様のSH-02Dの状態(故障・破損・水濡れなど) によってはデータの保護ができない場合がござ いますので、あらかじめご了承願います。必要な データはバックアップを取っていただくことを おすすめします。ただし、ダウンロードデータな どバックアップが取れないデータがありますの で、あらかじめご了承願います。

# ご利用にあたって

- ソフトウェア更新中は電池パックを外さないで ください。更新に失敗することがあります。
- ソフトウェア更新を行う際は、電池をフル充電し ておいてください。
- ●次の場合はソフトウェアを更新できません。
	- 通話中・圏外にいるとき
	- ■国際ローミング中
	- ■電波OFF(機内)モード中
	- ■Wi-Fiネットワークとの接続中
	- ■Wi-Fiテザリング中
	- ■USB接続時のマウント中
	- ■OSバージョンアップ中
	- MTP接続中
	- ■日付・時刻を正しく設定していないとき
	- ソフトウェア更新に必要な電池残量がないと き
	- ■ソフトウェア更新に必要な空き容量が十分で ないとき
- ●ソフトウェア更新(ダウンロード、書換え)には時 間がかかることがあります。
- ソフトウェア更新中は、電話の発信、着信、各種通 信機能、およびその他の機能を利用することはで きません(ダウンロード中は音声着信が可能で す)。
- ●ソフトウェアの更新の際には、サーバー(当社の サイト)へSSL/TLS通信を行います。
- ●ソフトウェア更新は、電波が強く、アンテナマー クが4本表示されている状態で、移動せずに実行 することをおすすめします。
	- ※ ソフトウェアダウンロード中に電波状態が悪 くなり、ダウンロードが中止された場合は、再 度電波状態のよい場所でソフトウェア更新を 行ってください。
- ●すでアソフトウェア更新済みの場合は、ソフト ウェア更新のチェックを行った際に[更新の必要 はありません。このままお使いください。]と表示 されます。
- ●国際ローミング中、もしくは、圏外にいるときに は、[ローミング中もしくは圏外時は更新ができ ません。]と表示されます。
- ソフトウェア更新に必要な電池残量がないとき には、[書換え処理が開始できません。フル充電後 に再度更新を実行して下さい。]と表示されます。
- ●ソフトウェア更新中に送信されてきたSMSは、 SMSセンターに保管されます。
	- ※ ソフトウェアダウンロード中はSMSの受信は 可能ですが、メールアプリを起動するとダウ ンロードは中断されます。
- ●ソフトウェア更新の際、お客様のSH-02D固有の 情報(機種や製造番号など)が、自動的にサーバー (当社が管理するソフトウェア更新用サーバー) に送信されます。当社は送信された情報を、ソフ トウェア更新以外の目的には利用いたしません。
- ソフトウェア更新に失敗した場合、「書換え失敗 しました]と表示され、一切の操作ができなくな る可能性があります。その場合には、大変お手数 ですがドコモ指定の故障取扱窓口までお越しい ただきますようお願いいたします。
- ソフトウェア更新中は、視聴予約アラーム、録画 予約アラームは動作しません。また、視聴・録画も 開始されません。
	- ※ ソフトウェアダウンロード中は視聴予約ア ラームが動作すると、視聴が開始され、ダウン ロードは中断されます。
- PINコードが設定されているときは、書換え処理 後の再起動の途中にて、PINコードを入力する画 面が表示され、PINコードを入力する必要があり ます。
- ソフトウェア更新中は、他のアプリケーションを 起動しないでください。

自動更新

新しいソフトウェアを自動でダウンロードし、あら かじめ設定した時間に書換えを行います。

お買い上げ時は、自動更新設定が[自動で更新を行 う。]に設定されています。

書換え可能な状態になるとお知らせアイコン[4] (ソフトウェア更新有)が表示され、書換え時刻の確 認を行い、書換え時刻の変更や今すぐ書換えするか を選択できます。

お知らせアイコン[◎](ソフトウェア更新有)が表 示された状態で書換え時刻になると、自動で書換え が行われ、お知らせアイコン[◎](ソフトウェア更 新有)は消去されます。

書換え時刻になったとき、電池残量が不足していた 場合や、音声通話中の場合はソフトウェア更新を開 始せず、翌日の同時刻に再度ソフトウェア更新を行 います。

自動更新設定が[自動で更新を行わない。]になって いる場合や、ソフトウェアの即時更新が通信中の場 合は、ソフトウェアの自動更新ができません。

### ■ 自動更新の設定

- 1 ホーム画面で[⑤]▶[設定]▶[端末情 報]▶ 「ソフトウェア更新]▶ 「ソフト ウェア更新設定の変更]
- 2 ソフトウェア更新通知があったときの 動作を選ぶ
	- : 自動でソフトウェア更新をするとき:[自動 で更新を行う。]
	- : 自動でソフトウェア更新をしないとき:[自 動で更新を行わない。]

### ■ 更新が必要な場合の動作

ソフトウェアが自動でダウンロードされると、ホー ム画面にお知らせアイコン[◎](ソフトウェア更新 有)が表示されます。

### ホーム画面でお知らせアイコン[3] (ソフトウェア更新有)

### 2 書換え方法を選ぶ

- OK:設定時刻になると書換えを開始します。
- ■開始時刻変更:開始時刻変更については nP.74「予約更新」の操作1へ
	- ・ アップデートパッケージのインストールを 実行する時刻を設定します。
- ■今すぐ開始:今すぐ開始についてはrg P.74 「すぐにソフトウェアを更新」の操作1へ
	- ・ 書換えを開始します。
	- •書換えが完了するとお知らせアイコン[Ø] (ソフトウェア更新が完了しました。)が表 示されます。
- お知らせアイコンは、一度確認すると消えま す。
- 白動更新時刻にソフトウェア更新が起動でき なかったときは、ホーム画面にお知らせアイコ ン[a](ソフトウェア更新有)が表示されます。

即時更新

## ホーム画面で[同]▶[設定]▶[端末情 報]▶[ソフトウェア更新]▶[更新を 開始する]▶[はい]

- ダウンロードを開始すると、自動的にソフト ウェア更新が実行されます。
- ダウンロードの途中で中止すると、それまで ダウンロードしたデータは削除されます。
- ソフトウェア更新の必要がないときには、 [更新の必要はありません。このままお使い ください。]と表示されます。

# 2[**OK**]

- : 再起動後更新を開始します。
- 更新中は、すべてのキー操作が無効となりま す。更新を中止することもできません。
- 更新中に2回自動的に再起動します。

### 3 ホーム画面が表示

• ステータスバーに[M]が表示されます。[M] は、一度確認すると消去されます。

# すぐにソフトウェアを更新

### 1[今すぐ開始]

**2 [書換え処理を開始します]▶[OK]** 

- :[書換え処理を開始します]の表示が約3秒 経過すると、自動的に書換えを開始します。
- ●書換え中は、すべてのキー操作が無効となり ます。書換えを中止することもできません。
- : 自動的に再起動します。
- 再起動後、自動的にソフトウェア更新 が開始
	- 更新中は、すべてのキー操作が無効になりま す。更新を中止することもできません。
	- 更新を終了すると、約5秒後に自動的に再起 動します。
- お知らせアイコン[M](ソフトウェア 更新が完了しました。)
	- ソフトウェア更新を終了し、ホーム画面が表 示されます。
	- ●ホーム画面に更新が完了したことを表すお 知らせアイコン[■](ソフトウェア更新が完 了しました。)が表示されます。お知らせアイ コン[M](ソフトウェア更新が完了しまし た。)は、一度確認すると消去されます。

### ■ ソフトウェア更新終了後の表示について

ステータスバーに[M]が表示されます。[M]を タッチすると、ソフトウェア更新が完了したことを 示すメッセージが表示されます。

予約更新

アップデートパッケージのインストールを別の時 間に予約をしたい場合には、ソフトウェア更新を行 う時刻をあらかじめ設定しておくことができます。

### 1 [開始時刻変更]

- : 書換え開始時刻設定画面が表示されます。
- : 時刻は、SH-02Dの時刻に合わせて表示され ます。

### **7 希望の時刻を入力▶[OK]**

: 時刻を設定します。

### ■ 予約した時刻になると

### [書換え処理を開始します]▶[OK]

- :[書換え処理を開始します]の表示後約3秒 経過すると、自動的にソフトウェア更新を開 始します。
- ソフトウェア更新の予約した時刻には、電波 の十分届くところでホーム画面を表示させ ておいてください。
- 予約した時刻にソフトウェア更新に必要な 電池残量がないときには、翌日の同時刻にソ フトウェア更新を行います。
- : 予約した時刻と同じ時刻にアラームなどが 設定されていたときは、ソフトウェア更新が 優先されます。
- ソフトウェア更新の予約時刻になったとき SH-02Dの電源を切った状態の場合は、電源 を入れたあと、予約時刻と同時刻になったと きにソフトウェア更新を行います。

# 携帯電話機の比吸収率 (**SAR**)について

この機種SH-02Dの携帯電話機は、国が定めた電波 の人体吸収に関する技術基準および電波防護の国 際ガイドラインに適合しています。

この携帯電話機は、国が定めた電波の人体吸収に関 する技術基準(※1)ならびに、これと同等な国際ガ イドラインが推奨する電波防護の許容値を遵守す るよう設計されています。この国際ガイドラインは 世界保健機関(WHO)と協力関係にある国際非電離 放射線防護委員会(ICNIRP)が定めたものであり、そ の許容値は使用者の年齢や健康状況に関係なく十 分な安全率を含んでいます。

国の技術基準および国際ガイドラインは電波防護 の許容値を人体頭部に吸収される電波の平均Tネ ルギー量を表す比吸収率(SAR:Specific

Absorption Rate)で定めており、携帯電話機に対す るSARの許容値は2.0W/kgです。この携帯電話機の 側頭部におけるSARの最大値は0.477W/kgです。 個々の製品によってSARに多少の差異が生じるこ ともありますが、いずれも許容値を満足していま す。

携帯電話機は、携帯電話基地局との通信に必要な最 低限の送信電力になるよう設計されているため、実 際に通話している状態では、通常SARはより小さい 値となります。一般的には、基地局からの距離が近 いほど、携帯電話機の出力は小さくなります。

この携帯電話機は、側頭部以外の位置でも使用可能 です。NTTドコモ推奨のキャリングケース等のアク セサリを用いて携帯電話機を身体に装着して使用 することで、この携帯電話機は電波防護の国際ガイ ドラインを満足します(※2)。NTTドコモ推奨の キャリングケース等のアクセサリをご使用になら ない場合には、身体から1.5cm以上の距離に携帯電 話機を固定でき、金属部分の含まれていない製品を ご使用ください。

世界保健機関は、「携帯電話が潜在的な健康リスク をもたらすかどうかを評価するために、これまで20 年以上にわたって多数の研究が行われてきました。 今日まで、携帯電話使用によって生じるとされる、 いかなる健康影響も確立されていません。」と表明 しています。

さらに詳しい情報をお知りになりたい場合には世 界保健機関のホームページをご参照ください。 http://www.who.int/docstore/peh-emf/ ( publications/facts\_press/fact\_japanese.htm) SARについて、さらに詳しい情報をお知りになりた い方は、下記のホームページをご参照ください。

総務省のホームページ

http://www.tele.soumu.go.jp/j/sys/ele/index.htm ( )

一般社団法人電波産業会のホームページ http://www.arib-emf.org/index02.html ドコモのホームページ

http://www.nttdocomo.co.jp/product/sar/

シャープ株式会社のホームページ http://www.sharp.co.jp/products/menu/phone/ ( cellular/sar/index.html)

※1 技術基準については、電波法関連省令(無線設 備規則第14条の2)で規定されています。

※2 携帯電話機本体を側頭部以外でご使用になる 場合のSARの測定法については、平成22年3 月に国際規格(IEC62209-2)が制定されまし た。国の技術基準については、平成23年10月 に、諮問第118号に関して情報通信審議会情 報通信技術分科会より一部答申されていま す。

#### **European RF Exposure Information**

Your mobile device is a radio transmitter and receiver. It is designed not to exceed the limits for exposure to radio waves recommended by international guidelines. These guidelines were developed by the independent scientific organization ICNIRP and include safety margins designed to assure the protection of all persons, regardless of age and health.

The guidelines use a unit of measurement known as the Specific Absorption Rate, or SAR. The SAR limit for mobile devices is 2 W/kg and the highest SAR value for this device when tested at the ear was 0.403 W/kg※.

As SAR is measured utilizing the devices highest transmitting power the actual SAR of this device while operating is typically below that indicated above. This is due to automatic changes to the power level of the device to ensure it only uses the minimum level required to reach the network.

The World Health Organization has stated that present scientific information does not indicate the need for any special precautions for the use of mobile devices. They note that if you want to reduce your exposure then you can do so by limiting the length of calls or using a hands-free device to keep the mobile phone away from the head.

※The tests are carried out in accordance with international guidelines for testing.

#### **Declaration of Conformity**

**This declaration relates to the handset only.**

**In some countries/regions, such as France, there are restrictions on the use of Wi-Fi. If you intend to use Wi-Fi on the handset abroad, check the local laws and regulations beforehand.**

**Hereby, Sharp Telecommunications of Europe Ltd, declares that this SH-02D is in compliance with the essential requirements and other relevant provisions of Directive 1999/5/EC. A copy of the original declaration of conformity can be found at the following Internet address: (http://www.sharp.co.jp/k-tai/)** 

#### **FCC Notice**

 $\bullet$  This device complies with part 15 of the FCC Rules.

Operation is subject to the following two conditions:

(1) This device may not cause harmful interference, and (2) this device must accept any interference received, including interference that may cause undesired operation.

 $\bullet$  Changes or modifications not expressly approved by the manufacturer responsible for compliance could void the user's authority to operate the equipment.

#### **Information to User**

This equipment has been tested and found to comply with the limits of a Class B digital device, pursuant to Part 15 of the FCC Rules. These limits are designed to provide reasonable protection against harmful interference in a residential installation. This equipment generates, uses and can radiate radio frequency energy and, if not installed and used in accordance with the instructions, may cause harmful interference to radio communications.

However, there is no guarantee that interference will not occur in a particular installation; if this equipment does cause harmful interference to radio or television reception, which can be determined by turning the equipment off and on, the user is encouraged to try to correct the interference by one or more of the following measures:

- 1. Reorient/relocate the receiving antenna.
- 2. Increase the separation between the equipment and receiver.
- 3. Connect the equipment into an outlet on a circuit different from that to which the receiver is connected.
- 4. Consult the dealer or an experienced radio/TV technician for help.

#### **FCC RF Exposure Information**

Your handset is a radio transmitter and receiver. It is designed and manufactured not to exceed the emission limits for exposure to radio frequency (RF) energy set by the Federal Communications Commission of the U.S. Government. The guidelines are based on standards that were developed by independent scientific organizations through periodic and thorough evaluation of scientific studies. The standards include a substantial safety margin designed to assure the safety of all persons, regardless of age and health. The exposure standard for wireless handsets employs a unit of measurement known as the Specific Absorption Rate, or SAR. The SAR limit set by the FCC is 1.6 W/kg.

The tests are performed in positions and locations (e.g., at the ear and worn on the body) as required by the FCC for each model. The highest SAR value for this model handset when tested for use at the ear is 0.348 W/kg and when worn on the body, as described in this user guide, is 0.460 W/kg. Body-worn Operation; This device was tested for typical body-worn operations with the back of the handset kept 1.0 cm from the body. To maintain compliance with FCC RF exposure requirements, use accessories that maintain a 1.0 cm separation distance between the user's body and the back of the handset. The use of beltclips, holsters and similar accessories should not contain metallic components in its assembly.

The use of accessories that do not satisfy these requirements may not comply with FCC RF exposure requirements, and should be avoided. The FCC has granted an Equipment Authorization for this model handset with all reported SAR levels evaluated as in compliance with the FCC RF emission guidelines. SAR information on this model handset is on file with the FCC and can be found under the Display Grant section of http:// ( www.fcc.gov/oet/ea/fccid/ after searching on FCC ID APYHRO00160.

Additional information on Specific Absorption Rates (SAR) can be found on the Cellular Telecommunications & Internet Association (CTIA) Website at http://www.ctia.org/

## **Specific Absorption Rate (SAR) of Mobile Phones**

**This model SH-02D mobile phone complies with Japanese technical regulations and international guidelines regarding exposure to radio waves.**

This mobile phone was designed in observance of Japanese technical regulations regarding exposure to radio waves (\*1) and limits to exposure to radio waves recommended by a set of equivalent international guidelines. This set of international guidelines was set out by the International Commission on Non-Ionizing Radiation Protection (ICNIRP), which is in collaboration with the World Health Organization (WHO), and the permissible limits include a substantial safety margin designed to assure the safety of all persons, regardless of age and health condition.

The technical regulations and international guidelines set out limits for radio waves as the Specific Absorption Rate, or SAR, which is the value of absorbed energy in any 10 grams of tissue over a 6-minute period. The SAR limit for mobile phones is 2.0 W/kg. The highest SAR value for this mobile phone when tested for use at the ear is 0.477 W/kg. There may be slight differences between the SAR levels for each product, but they all satisfy the limit.

The actual SAR of this mobile phone while operating can be well below that indicated above. This is due to automatic changes to the power level of the device to ensure it only uses the minimum required to reach the network. Therefore in general, the closer you are to a base station, the lower the power output of the device. This mobile phone can be used in positions other than against your ear. This mobile phone satisfies the international guidelines when used with a carrying case or a wearable accessory approved by NTT DOCOMO, INC. (\*2). In case you are not using the approved accessory, please use a product that does not contain any metals, and one that positions the mobile phone at least 1.5 cm away from your body.

The World Health Organization has stated that "a large number of studies have been performed over the last two decades to assess whether mobile phones pose a potential health risk. To date, no adverse health effects have been established as being caused by mobile phone use."

Please refer to the WHO website if you would like more detailed information.

http://www.who.int/docstore/peh-emf/publications/ facts\_press/fact\_english.htm

Please refer to the websites listed below if you would like more detailed information regarding SAR.

Ministry of Internal Affairs and Communications Website:

http://www.tele.soumu.go.jp/e/sys/ele/index.htm Association of Radio Industries and Businesses Website:

http://www.arib-emf.org/index02.html (in Japanese only)

NTT DOCOMO, INC. Website:

http://www.nttdocomo.co.jp/english/product/sar/ SHARP Corporation Website:

http://www.sharp.co.jp/products/menu/phone/cellular/ sar/index.html (in Japanese only)

- \*1 Technical regulations are defined by the Ministerial Ordinance Related to Radio Law (Article 14-2 of Radio Equipment Regulations).
- \*2 Regarding the method of measuring SAR when using mobile phones in positions other than against the ear, international standards (IEC62209-2) were set in March of 2010. On the other hand, technical regulation is currently being deliberated on by national council (As of October, 2011).

# **CAUTION**

**Use only the battery packs and adapters (including charger micro USB adapter) specified by NTT DOCOMO for use with the handset.**

May cause fires, burns, bodily injury or electric shock.

#### **Do not throw the battery pack into a fire.**

The battery pack may catch fire, explode, overheat or leak.

#### **Do not dispose of used battery packs in ordinary garbage.**

May cause fires or damage to the environment. Place tape over the terminals to insulate unnecessary battery packs, and take them to a docomo Shop, retailer or institution that handles used batteries in your area.

#### **Avoid using the handset in extremely high or low temperatures.**

Use the handset within the range of a temperature between 5°C and 40°C (for temperatures of 36°C or higher, such as in a room with a bath, limit usage to a short period of time) and a humidity between 45% and 85%.

**Charge battery in areas where ambient temperature is between 5°C and 35°C.**

### **Bluetooth function**

• The Bluetooth word mark and logos are owned by the Bluetooth SIG, INC. and any use of such marks by NTT DOCOMO, INC. is under license. Other trademarks and trade names are those of their respective owners.

# **Inquiries**

# **General inquiries <docomo Information Center>**

(Business hours: 9:00 a.m. to 8:00 p.m.)

s **0120-005-250 (toll free)**

※ Service available in: English, Portuguese, Chinese, Spanish, Korean.

※ Unavailable from part of IP phones.

(Business hours: 9:00 a.m. to 8:00 p.m. (open all year round))

From DOCOMO mobile phones

(In Japanese only)

**FI** (No prefix) 151 (toll free)

※ Unavailable from land-line phones, etc.

From land-line phones

(In Japanese only)

s **0120-800-000 (toll free)**

- ※ Unavailable from part of IP phones.
- Please confirm the phone number before you dial.

# **Repairs**

(Business hours: 24 hours (open all year round))

From DOCOMO mobile phones

(In Japanese only)

### **f** (No prefix) 113 (toll free)

※ Unavailable from land-line phones, etc. From land-line phones

(In Japanese only)

### s**0120-800-000 (toll free)**

※ Unavailable from part of IP phones.

- Please confirm the phone number before you dial.
- For Applications or Repairs and After-Sales Service, please contact the above-mentioned information center or the docomo Shop etc. near you on the NTT DOCOMO website.

NTT DOCOMO website:

http://www.nttdocomo.co.jp/english/

# **Loss or theft of handset or payment of cumulative cost overseas <docomo Information Center>**

(available 24 hours a day) From DOCOMO mobile phones

> International call access code for the country you stay -81-3-6832-6600\* (toll free)

- \* You are charged a call fee to Japan when calling from a land-line phone, etc.
- ※ If you use SH-02D, you should dial the number +81-3-6832-6600

(to enter "+", touch "0" for a while).

From land-line phones

<Universal number>

Universal number international prefix -8000120-0151\*

- You might be charged a domestic call fee according to the call rate for the country you stay.
- ※ For international call access codes for major countries and universal number international prefix, refer to DOCOMO International Services website.

# **Failures encountered overseas <Network Support and Operation Center>**

(available 24 hours a day) From DOCOMO mobile phones

> International call access -81-3-6718-1414\* code for the country you (toll free) stay

- You are charged a call fee to Japan when calling from a land-line phone, etc.
- ※ If you use SH-02D, you should dial the number +81-3-6718-1414

```
(to enter "+", touch "0" for a while).
```
From land-line phones

<Universal number>

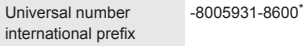

- You might be charged a domestic call fee according to the call rate for the country you stay.
- ※ For international call access codes for major countries and universal number international prefix, refer to DOCOMO International Services website.
- **If you lose your handset or have it stolen,** immediately take the steps necessary for suspending the use of the handset.
- $\bullet$  If the handset you purchased is damaged, bring your handset to a repair counter specified by DOCOMO after returning to Japan.

# 輸出管理規制

本製品及び付属品は、日本輸出管理規制(「外国為替 及び外国貿易法」及びその関連法令)の適用を受け る場合があります。また米国再輸出規制(Export Administration Regulations)の適用を受けます。本 製品及び付属品を輸出及び再輸出する場合は、お客 様の責任及び費用負担において必要となる手続き をお取りください。詳しい手続きについては経済産 業省または米国商務省へお問い合わせください。

# 知的財産権について

## 著作権・肖像権について

● お客様が本製品を利用して撮影またはインター ネット上のホームページからのダウンロードや テレビ、ビデオなどにより取得した文章、画像、音 楽、ソフトウェアなど第三者が著作権を有するコ ンテンツは、私的使用目的の複製や引用など著作 権法上認められた場合を除き、著作権者に無断で 複製、改変、公衆送信などすることはできません。 実演や興行、展示物などには、私的使用目的で あっても撮影または録音を制限している場合が ありますので、ご注意ください。 また、お客様が本製品を利用して本人の同意なし

に他人の肖像を撮影したり、撮影した他人の肖像 を本人の同意なしにインターネット上のホーム ページに掲載するなどして不特定多数に公開す ることは、肖像権を侵害するおそれがありますの でお控えください。

## 商標について

- 「FOMA」、「おサイフケータイ」、「mopera」、 「mopera U」、「デコメール®」、「iアプリ」、 「iモード」、「公共モード」、「おまかせロック」、 「エリアメール」、「spモード」、「声の宅配便」、「eト リセツ」はNTTドコモの商標または登録商標で す。
- マルチタスク/Multitaskは、日本電気株式会社 の登録商標です。
- Microsoft®、Windows®、Windows Media®、 Windows Vista®、Exchange®は、米国Microsoft Corporationの米国およびその他の国における商 標または登録商標です。
- JavaおよびすべてのJava関連の商標およびロゴ は、米国およびその他の国における米国Sun Microsystems, Inc. の商標または登録商標です。
- QRコードは株式会社デンソーウェーブの登録商 標です。
- microSDHCロゴはSD-3C, LLCの商標です。

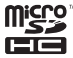

●この製品では、シャープ株式会社が液晶画面で見 やすく、読みやすくなるよう設計したLCフォン トが搭載されています。LCフォント/LCFONT およびるい。は、シャープ株式会社の登録商標 です。

 ロヴィ、Rovi、Gガイド、G-GUIDE、Gガイドモバイ ル、G-GUIDE MOBILE、およびGガイド関連ロゴ は、米国Rovi Corporationおよび/またはその関 連会社の日本国内における商標または登録商標 です。

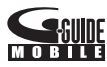

- OBEX™、IrSimple™、IrSS™またはIrSimpleShot™ は、Infrared Data Association®の商標です。
- 夕はフェリカネットワークス株式会社の登録商 標です。
- FrameSolid<sup>®</sup>、PhotoScouter<sup>®</sup>、TrackSolid<sup>®</sup>は株 式会社モルフォの登録商標です。
- Wi-Fi®はWi-Fi Alliance®の登録商標です。
- Wi-Fi Protected Setup™およびWi-Fi Protected SetupロゴはWi-Fi Alliance<sup>®</sup>の商標です。 The Wi-Fi Protected Setup Mark is a mark of the Wi-Fi Alliance.
- ●「mixi」は株式会社ミクシィの登録商標です。
- ●「Twitter IはTwitter, Inc.の登録商標です。
- DLNA®、DLNAロゴおよびDLNA CERTIFIED™ は、Digital Living Network Alliance の商標です。 DLNA®, the DLNA Logo and DLNA CERTIFIED™ are trademarks, service marks, or certification marks of the Digital Living Network Alliance.

本機のDLNAの認定はシャープ株式会社が取得 しました。

 $\bullet$  This product includes software developed by the OpenSSL Project for use in the OpenSSL Toolkit. (http://www.openssl.org/) この製品には OpenSSL Toolkit における使用の ために OpenSSL プロジェクトによって開発さ れたソフトウェアが含まれています。

- $\bullet$  This product includes cryptographic software written by Eric Young(eay@cryptsoft.com) この製品には Eric Young によって作成された暗 号化ソフトウェアが含まれています。
- Portions Copyright © 2004 Intel Corporation この製品にはIntel Corporationのソフトウェアを 一部利用しております。
- 文字変換は、オムロンソフトウェア株式会社の iWnnを使用しています。 iWnn © OMRON SOFTWARE Co., Ltd. 2008-2012 All Rights Reserved. iWnn IME © OMRON SOFTWARE Co., Ltd. 2009-2012 All Rights Reserved.
- ●「らくらく瞬漢ルーペ®」、「ラクラク瞬英ルー ペ®」は株式会社アイエスピーの登録商標です。
- 本製品には株式会社モリサワの書体、新ゴ Mを 搭載しています。 \*新ゴは株式会社モリサワの登録商標です。
- MyScript<sup>®</sup> Stylus Mobileは、ビジョン・オブジェ クツS.A.(ビジョンオブジェクツ)の商標です。
- 「Qi および∮マークは、ワイヤレスパワーコン ソーシアム(WPC)の商標です。
- FAQUOS PHONE I、「ベールビュー」、「VeilView」、 「エコ技」、「AQUOS PHONE」ロゴはシャープ株 式会社の商標または登録商標です。
- ●その他の社名および商品名は、それぞれ各社の商 標または登録商標です。

# その他

● FeliCaは、ソニー株式会社が開発した非接触IC カードの技術方式です。FeliCaは、ソニー株式会 社の登録商標です。

- 本製品はMPEG-4 Visual Patent Portfolio Licenseに基づき、下記に該当するお客様による 個人的で且つ非営利目的に基づく使用がライセ ンス許諾されております。これ以外の使用につい ては、ライセンス許諾されておりません。
	- ■MPEG-4ビデオ規格準拠のビデオ(以下 「MPEG-4ビデオ」と記載します)を符号化する こと。
	- ■個人的で且つ営利活動に従事していないお客 様が符号化したMPEG-4ビデオを復号するこ と。
	- ■ライセンス許諾を受けているプロバイダから 取得したMPEG-4ビデオを復号すること。 その他の用途で使用する場合など詳細について は、米国法人MPEG LA, LLCにお問い合わせくだ さい。
- 本製品はMPEG-4 Systems Patent Portfolio Licenseに基づき、MPEG-4システム規格準拠の 符号化についてライセンス許諾されています。た だし、下記に該当する場合は追加のライセンスの 取得およびロイヤリティの支払いが必要となり ます。
	- ■タイトルベースで課金する物理媒体に符号化 データを記録または複製すること。
	- ■永久記録および/または使用のために、符号 化データにタイトルベースで課金してエンド ユーザに配信すること。

追加のライセンスについては、米国法人MPEG LA, LLCより許諾を受けることができます。詳細 については、米国法人MPEG LA, LLCにお問い合 わせください。

●本製品は、AVCポートフォリオライヤンスに基 づき、お客様が個人的に、且つ非商業的な使用の ために(i)AVC規格準拠のビデオ(以下「AVCビデ オ」と記載します)を符号化するライセンス、およ び/または(ii)AVCビデオ(個人的で、且つ商業的 活動に従事していないお客様により符号化され たAVCビデオ、および/またはAVCビデオを提 供することについてライセンス許諾されている ビデオプロバイダーから入手したAVCビデオに 限ります)を復号するライヤンスが許諾されてお ります。その他の使用については、黙示的にも一 切のライセンス許諾がされておりません。さらに 詳しい情報については、MPEG LA, L.L.C.から入 手できる可能性があります。

http://www.mpegla.comをご参照ください。

● 本製品は、VC-1 Patent Portfolio Licenseに基づ き、お客様が個人的に、且つ非商業的な使用のた めに(i)VC-1規格準拠のビデオ(以下「VC-1ビデ オ」と記載します)を符号化するライセンス、およ び/または(ii)VC-1ビデオ(個人的で、且つ商業 的活動に従事していないお客様により符号化さ れたVC-1ビデオ、および/またはVC-1ビデオを 提供することについてライセンス許諾されてい るビデオプロバイダーから入手したVC-1ビデオ に限ります)を復号するライセンスが許諾されて おります。その他の使用については、黙示的にも 一切のライセンス許諾がされておりません。さら に詳しい情報については、MPEG LA, L.L.C.から 入手できる可能性があります。

http://www.mpegla.comをご参照ください。

● 本製品はAdobe Systems Incorporatedの Adobe® Flash® Playerおよび Adobe Reader® for Android OS テクノロジーを搭載していま す。

Adobe Flash Player Copyright © 1996-2011 Adobe Systems Incorporated. All rights reserved. Adobe Reader for Android OS Copyright © 1993-2011 Adobe Systems Incorporated. All rights reserved.

Adobe、Flash、Adobe ReaderおよびFlash ロゴは Adobe Systems Incorporated(アドビシステム ズ社)の米国ならびにその他の国における登録 商標または商標です。

再生するコンテンツによってはFlash Player の 最新版が必要になる場合があります。

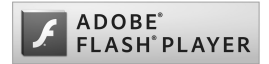

- Flash Playerを使用する際には、以下の事項をお 守りください。
	- (i)ソフトウェアを複製、頒布しないこと。
	- (ii)ソフトウェアを改変したり、派生物を作成し ないこと。
	- (iii)ソフトウェアを逆コンパイル、リバースエン ジニアリング、逆アセンブル、その他ソースコー ドの解析をしないこと。
	- (iv)ソフトウェアの権利に関する表明をしない こと。
	- (v)ソフトウェアの使用によって被った間接損 害、特別損害、付随的損害、懲罰的損害、結果的損 害等を含む一切の損害の賠償を請求しないこと。
- コンテンツ所有者は、Microsoft PlayReady™コ ンテンツアクセス技術によって著作権を含む知 的財産を保護しています。本製品は、PlayReady 技術を使用してPlayReady保護コンテンツおよ びWMDRM保護コンテンツにアクセスします。本 製品がコンテンツの使用を適切に規制できない 場合、PlayReady保護コンテンツを使用するため に必要な本製品の機能を無効にするよう、コンテ ンツ所有者はMicrosoftに要求することができま す。無効にすることで保護コンテンツ以外のコン テンツや他のコンテンツアクセス技術によって 保護されているコンテンツが影響を受けること はありません。コンテンツ所有者はコンテンツへ のアクセスに際し、PlayReadyのアップグレード を要求することがあります。アップグレードを拒 否した場合、アップグレードを必要とするコンテ ンツへのアクセスはできません。
- **「CP8 PATENT**
- 本書では各OS(日本語版)を次のように略して表 記しています。
	- Windows 7は、Microsoft<sup>®</sup> Windows<sup>®</sup> 7 (Starter、Home Basic、Home Premium、 Professional、Enterprise、Ultimate)の略です。
	- Windows Vistaは、Windows Vista® (Home Basic、Home Premium、Business、Enterprise、 Ultimate)の略です。
	- Windows XPは、Microsoft<sup>®</sup> Windows<sup>®</sup> XP Professional operating systemまたは Microsoft® Windows® XP Home Edition operating systemの略です。
- Bluetoothとそのロゴマークは、Bluetooth SIG, INCの登録商標で、株式会社NTTドコモはライセ ンスを受けて使用しています。その他の商標およ び名称はそれぞれの所有者に帰属します。
- Google、Google ロゴ、Android、Android マーケッ ト、Gmail、Google マップ、 Google トーク、 Google マップ ナビ、Google Latitude、Google プ レイス、Google 音声検索、YouTube および YouTube ロゴは、Google Inc. の商標または登録 商標です。
- 本製品に搭載しているHMM音声合成エンジン は、修正BSDライセンスを使用しています。 The HMM-Based Speech Synthesis System (HTS)

hts\_engine API developed by HTS Working Group

http://hts-engine.sourceforge.net/ Copyright©

2001-2010 Nagoya Institute of Technology, Department of Computer Science

2001-2008 Tokyo Institute of Technology, Interdisciplinary Graduate School of Science and Engineering

All rights reserved.

Redistribution and use in source and binary forms, with or without modification, are permitted provided that the following conditions are met:

- ・ Redistributions of source code must retain the above copyright notice, this list of conditions and the following disclaimer.
- ・ Redistributions in binary form must reproduce the above copyright notice, this list of conditions and the following disclaimer in the documentation and/or other materials provided with the distribution.

・ Neither the name of the HTS working group nor the names of its contributors may be used to endorse or promote products derived from this software without specific prior written permission.

THIS SOFTWARE IS PROVIDED BY THE COPYRIGHT HOLDERS AND CONTRIBUTORS "AS IS" AND ANY EXPRESS OR IMPLIED WARRANTIES, INCLUDING, BUT NOT LIMITED TO, THE IMPLIED WARRANTIES OF MERCHANTABILITY AND FITNESS FOR A PARTICULAR PURPOSE ARE DISCLAIMED. IN NO EVENT SHALL THE COPYRIGHT OWNER OR CONTRIBUTORS BE LIABLE FOR ANY DIRECT, INDIRECT, INCIDENTAL, SPECIAL, EXEMPLARY, OR CONSEQUENTIAL DAMAGES (INCLUDING, BUT NOT LIMITED TO, PROCUREMENT OF SUBSTITUTE GOODS OR SERVICES; LOSS OF USE, DATA, OR PROFITS; OR BUSINESS INTERRUPTION) HOWEVER CAUSED AND ON ANY THEORY OF LIABILITY, WHETHER IN CONTRACT, STRICT LIABILITY, OR TORT (INCLUDING NEGLIGENCE OR OTHERWISE) ARISING IN ANY WAY OUT OF THE USE OF THIS SOFTWARE, EVEN IF ADVISED OF THE POSSIBILITY OF SUCH DAMAGE.

# 索引

本索引は、機能名や記載内容を要約した用語を「50音」、「英数字」の順に収録しています。

# あ

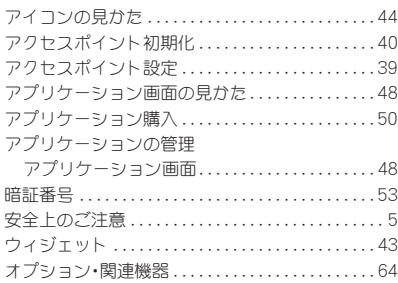

## か

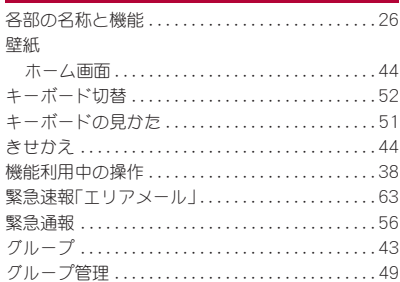

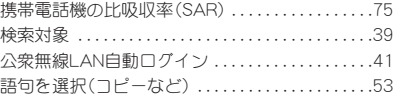

### さ

#### 削除

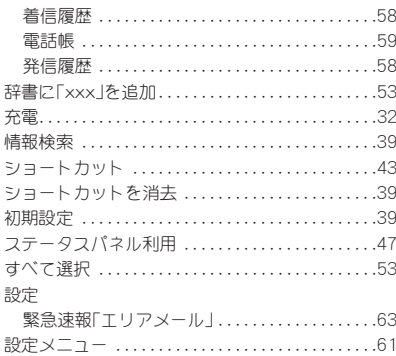

### た

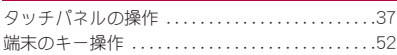

ソフトウェア更新 . . . . . . . . . . . . . . . . . . . . . . . . . . .70

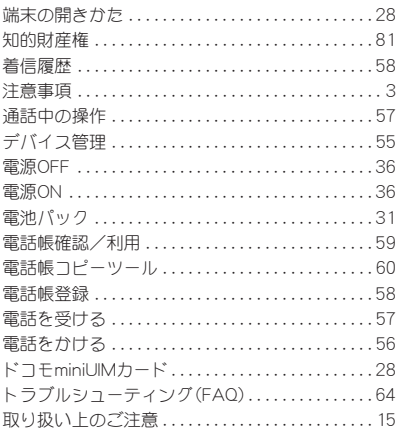

# な

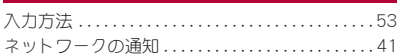

## は

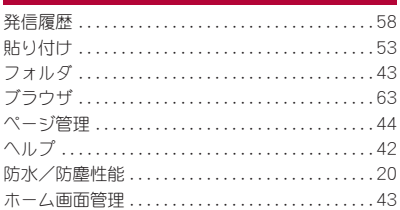

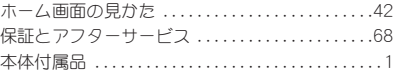

# ま

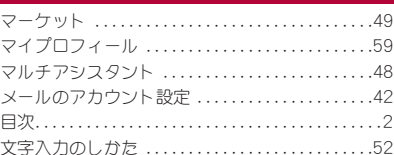

# $C_{\mathcal{T}}$

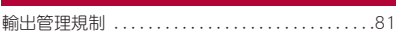

# わ

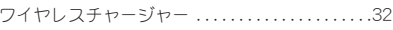

# 英数字

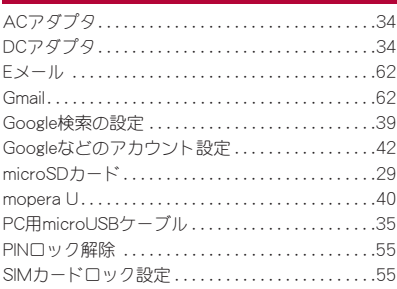

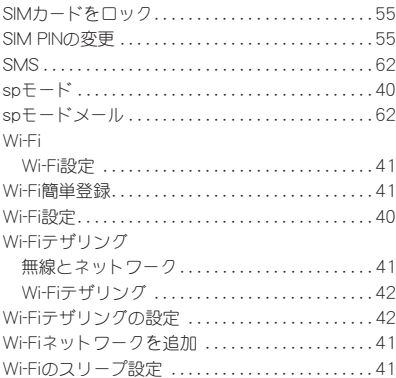

#### ご契約内容の確認・変更、各種サービスのお申し込み、各種資料請求をオンライン上で承っております。

My docomo (http://www.mydocomo.com/) ▶ 各種お申込・お手続き

※ ご利用になる場合、「docomo ID/パスワード」が必要となります。

※「docomo ID/パスワード」をお持ちでない方・お忘れの方は本書裏面の「総合お問い合わせ先」にご相談ください。

※ ご契約内容によってはご利用になれない場合があります。

※ システムメンテナンスなどにより、ご利用になれない場合があります。

### マナーもいっしょに携帯しましょう

本端末を使用する場合は、周囲の方の迷惑にならな いように注意しましょう。

#### こんな場合は必ず電源を切りましょう

- 使用禁止の場所にいる場合 航空機内、病院内では、必ず本端末の電源を切ってく ださい。
	- ※ 医用電気機器を使用している方がいるのは病棟 内だけではありません。ロビーや待合室などで も、必ず電源を切ってください。
- 満員電車の中など、植込み型心臓ペースメーカ および植込み型除細動器を装着した方が近くに いる可能性がある場合

植込み型心臓ペースメーカおよび植込み型除細動器 に悪影響を与えるおそれがあります。

#### こんな場合は公共モードに設定しましょう

#### ■ 運転中の場合

運転中の携帯電話を手で保持しての使用は罰則の対 象となります。

ただし、傷病者の救護または公共の安全の維持など、 やむを得ない場合を除きます。

■ 劇場・映画館・美術館など公共の場所にいる場合 静かにするべき公共の場所で本端末を使用すると、 周囲の方への迷惑になります。

#### 使用する場所や声・着信音の大きさに注意しましょう

- レストランやホテルのロビーなどの静かな場所 で本端末を使用する場合は、声の大きさなどに 気をつけましょう。
- 街の中では、通行の妨げにならない場所で使用 しましょう。

### プライバシーに配慮しましょう

る<br>● カメラ付き携帯電話を利用して撮影や画像<br>● <sub>電</sub>/ださい 慮ください。

#### こんな機能が公共のマナーを守ります

かかってきた電話に応答しない設定や、本端末から 鳴る音を消す設定など、便利な機能があります。

- マナーモード 本端末から鳴る音を消します。 ※ ただし、カメラのシャッター音は消せません。
	- 公共モード(電源OFF) 電話をかけてきた相手に、電源を切る必要がある場 所にいる旨のガイダンスを流し、自動的に電話を終 了します。
- バイブ 電話がかかってきたことを、振動で知らせます。
- 伝言メモ 電話に出られない場合に、電話をかけてきた相手の 方の用件を録音します。
- ※その他にも、留守番電話サービス、転送でんわ サービスなどのオプションサービスが利用でき ます。

この印刷物はリサイクルに配慮して製本されています。不要となった際は、回収、リサイクルに出しましょう。

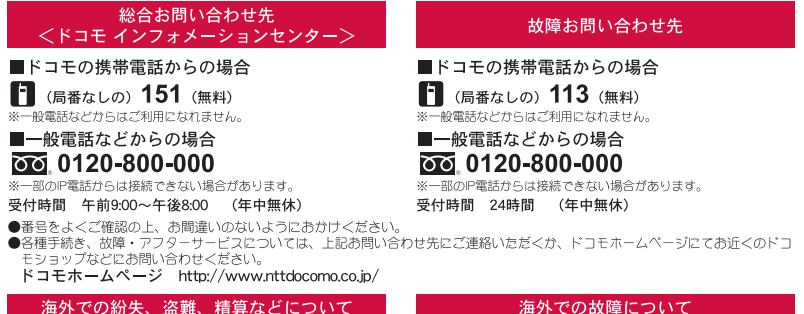

<ドコモ インフォメーションセンター> (24時間受付)

ドコモの携帯電話からの場合

滞在国の国際雷話  $-81-3-6832-6600$  \* (無料) アクセス番号

\*一般電話などでかけた場合には、日本向け通話料がかかります。 ※SH-02Dからご利用の場合は、+81-3-6832-6600でつながります。 (「+」は「0」をロングタッチします。)

一般雷話などからの場合

<ユニバーサルナンバー>

ユニバーサルナンバー用  $-8000120 - 0151*$ 国際識別番号

\*滞在国内通話料などがかかる場合があります。

※主要国の国際電話アクセス番号/ユニバーサルナンバー用国際識 別番号については、ドコモの「国際サービスホームページ」をご 皆ください。

 $-8005931 - 8600*$ 国際識別番号 \*滞在国内通話料などがかかる場合があります。 ※主要国の国際需話アクセフ番号/ユニバーサルナンバー用国際識 別番号については、ドコモの「国際サービスホームページ」をご 皆ください。

滞在国の国際雷話

アクセス番号

●紛失・盗難などにあわれたら、速やかに利用中断手続きをお取りください。 ●お客様が購入された端末に故障が発生した場合は、ご帰国後にドコモ指定の故障取扱窓口へご持参ください。

## マナーもいっしょに携帯しましょう。

◎公共の場所で携帯電話をご利用の際は、周囲の方への心くばりを忘れずに。

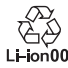

環境保全のため、不要になった電池は NTTドコモまたは代理店、リサイクル 協力店などにお持ちください。

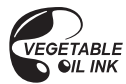

販売元 株式会社NTTドコモ 製造元 シャープ株式会社

 $-81-3-6718-1414$  \* (無料)

<ネットワークオペレーションセンター>

(24時間受付)

\*一般電話などでかけた場合には、日本向け通話料がかかります。

※SH-02Dからご利用の場合は、+81-3-6718-1414でつながります。

ドコモの携帯電話からの場合

–般雷話などからの場合

ユニバーサルナンバー用

<ユニバーサルナンバー>

(「+|は「0」をロングタッチします。)

TINSJA870AFZZ 11L 151.0 YM TU92 1 '11.11(1.1版)

再生紙を使用しています